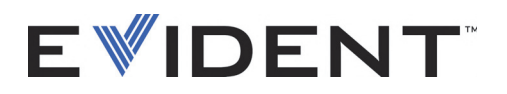

# Серия Vanta iX Рентгенофлуоресцентный анализатор

Руководство по установке

10-019116-01RU — Версия 4 Сентябрь 2022

Данное руководство по эксплуатации содержит важную информацию по безопасному и эффективному использованию изделия Evident. Перед эксплуатацией прибора внимательно ознакомьтесь с данным руководством и используйте прибор только в соответствии с инструкциями.

Храните руководство по эксплуатации в безопасном и доступном месте.

EVIDENT SCIENTIFIC INC., 48 Woerd Avenue, Waltham, MA 02453, USA

Copyright © 2022 Evident. Все права защищены. Ни одна часть данного документа не может быть воспроизведена, переведена или распространена без получения предварительного письменного разрешения Evident.

Перевод английского издания: *Vanta iX—X-Ray Fluorescence Analyzer: Installation Guide* (DMTA-10-019116-01EN – Rev. 4, September 2022) Copyright © 2022 by Evident.

При написании и переводе данного документа особое внимание было уделено обеспечению точности содержащейся в нем информации и соответствию этой информации версии изделия, изготовленного до даты, указанной на титульном листе. Однако, если впоследствии в прибор были внесены модификации, в данном руководстве они не отражены.

Информация в данном руководстве может быть изменена без предварительного уведомления.

Номер изделия: 10-019116-01RU Версия 4 Сентябрь 2022

Отпечатано в США

Названия продуктов являются товарными знаками или зарегистрированными товарными знаками соответствующих компаний.

# Содержание

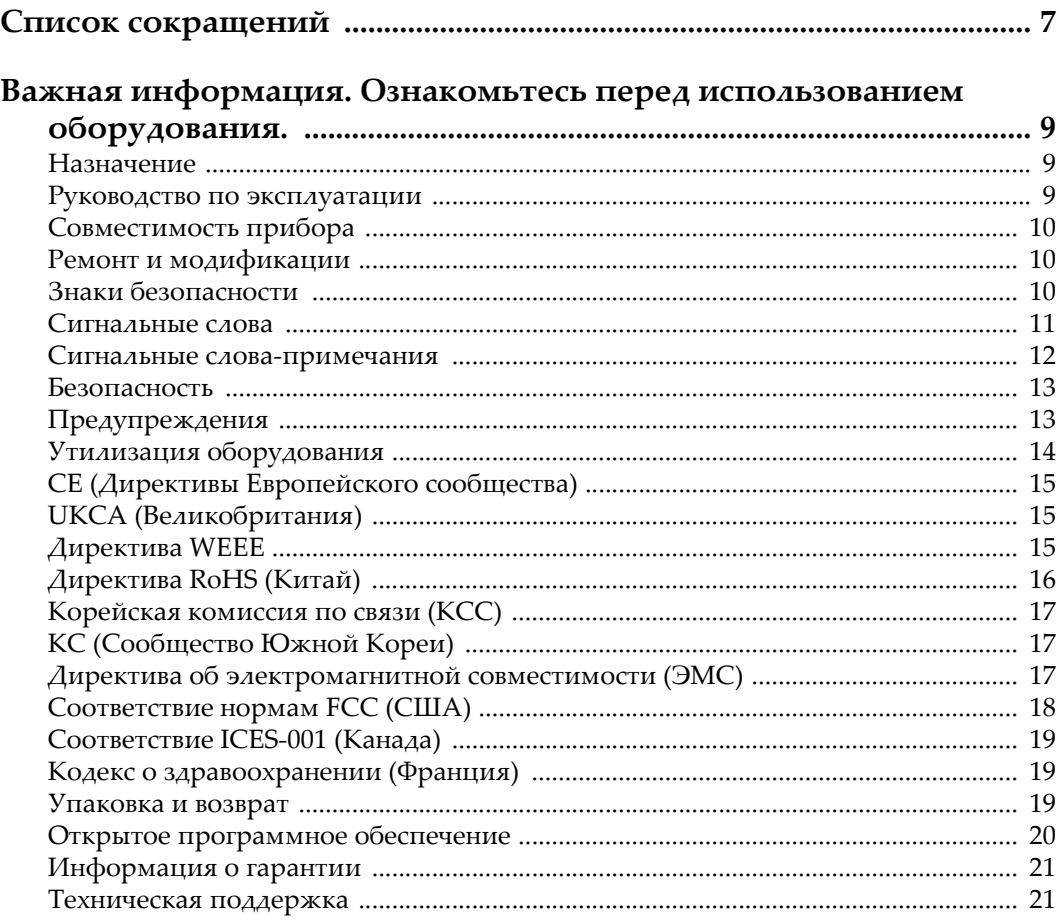

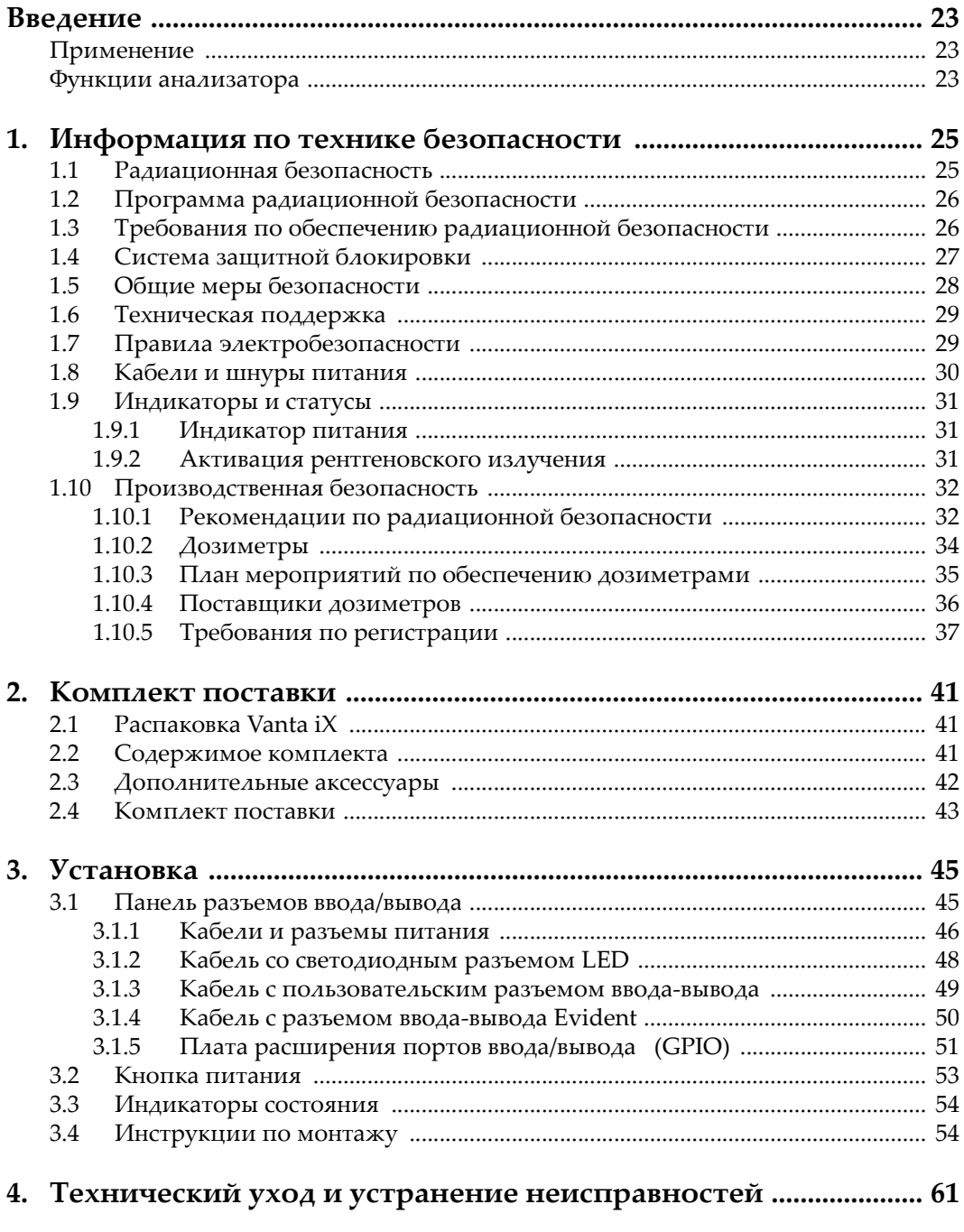

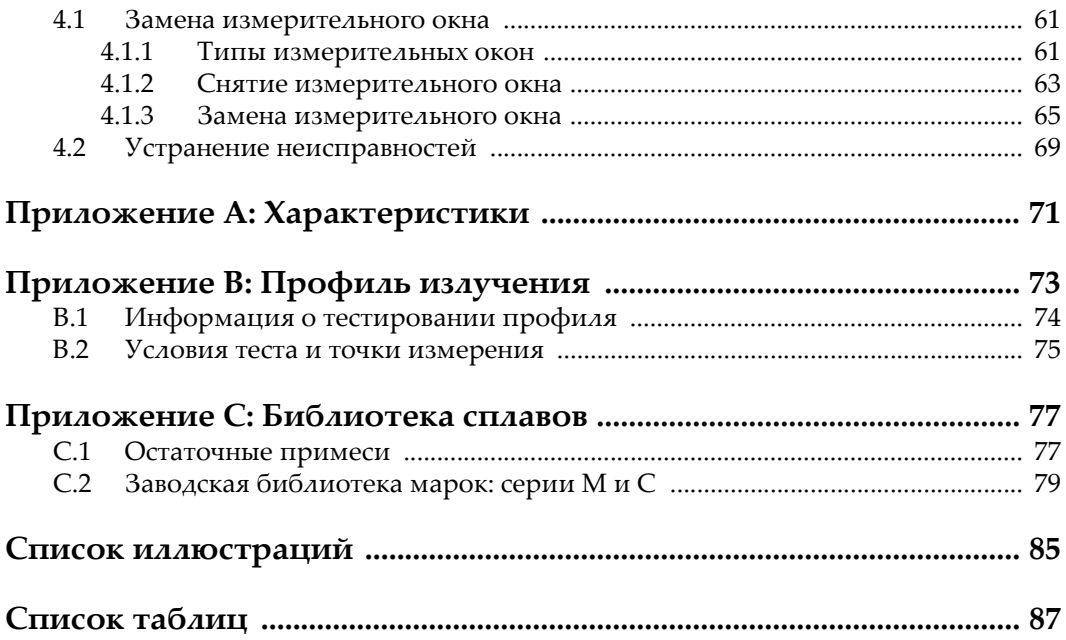

# <span id="page-6-0"></span>**Список сокращений**

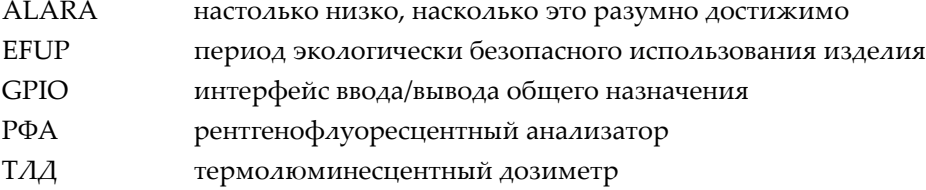

# <span id="page-8-0"></span>**Важная информация. Ознакомьтесь перед использованием оборудования.**

### <span id="page-8-1"></span>**Назначение**

Поточный РФ-анализатор Vanta iX представляет собой энергодисперсионный рентгенофлуоресцентный спектрометр позволяющий выполнять измерения на любой поверхности в непрерывном режиме. Используйте анализатор Vanta iX строго по назначению.

# <span id="page-8-2"></span>**Руководство по эксплуатации**

Данное руководство по эксплуатации содержит важную информацию по безопасному и эффективному использованию продукта. Перед эксплуатацией прибора внимательно ознакомьтесь с данным руководством и используйте прибор только в соответствии с инструкциями.

Храните руководство по эксплуатации в безопасном и доступном месте.

### ВАЖНО

Некоторые компоненты, представленные в данном руководстве, могут незначительно отличаться от компонентов, установленных в вашем приборе, однако на работу это не влияет.

# <span id="page-9-0"></span>**Совместимость прибора**

Анализатор Vanta iX является, в первую очередь, автономным устройством. Прибор, тем не менее, оснащен несколькими разъемами ввода-вывода для подключения совместимого периферийного оборудования. Vanta iX может быть подключен к ПК через разъем Ethernet. Питание постоянного тока поступает к прибору через порт AUX DC или Power over Ethernet (PoE).

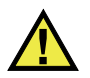

# ВНИМАНИЕ

Всегда используйте оборудование и аксессуары, соответствующие техническим характеристикам Evident. Использование несовместимого оборудования может привести к неисправности/поломке прибора или к травме.

### <span id="page-9-1"></span>**Ремонт и модификации**

Vanta iX содержит только одну деталь, обслуживаемую пользователем: измерительное окно. При повреждении или загрязнении измерительного окна немедленно замените его. Подробнее см. в разделе «Замена [измерительного](#page-60-3) [окна](#page-60-3)» на стр. 61.

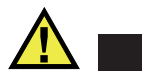

### ВНИМАНИЕ

Во избежание травм и/или повреждения оборудования, не пытайтесь открывать, разбирать или модифицировать устройство.

# <span id="page-9-2"></span>**Знаки безопасности**

Следующие знаки безопасности могут фигурировать на приборе и в руководстве по эксплуатации:

Общий предупреждающий знак

Этот знак предупреждает пользователя о возможной опасности. Все сообщения о безопасности, следующие за этим знаком, должны быть приняты к сведению во избежание возможных травм или повреждения оборудования.

Знак радиационной опасности: (международный)

Знак радиационной опасности (Канада)

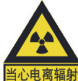

Знак радиационной опасности (Китай)

Эти знаки предупреждают пользователя о наличии потенциально опасного ионизирующего излучения, генерируемого XRF- или XRD-анализатором. Все сообщения о безопасности, следующие за этим знаком, должны быть приняты к сведению во избежание возможных травм.

Знак предупреждения о высоком напряжении

Этот знак предупреждает пользователя о потенциальной опасности поражения током высокого напряжения. Все сообщения о безопасности, следующие за этим знаком, должны быть приняты к сведению во избежание возможных травм.

# <span id="page-10-0"></span>**Сигнальные слова**

Следующие сигнальные слова могут фигурировать в сопровождающей прибор документации:

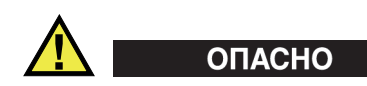

Сигнальное слово ОПАСНО указывает на неминуемо опасную ситуацию. Оно привлекает внимание к процедуре или операции, которая при некорректной реализации или несоблюдении техники безопасности может стать причиной

смерти или серьезных травм. Прежде чем продолжить работу, вы должны полностью понять смысл приведенных при сигнальном слове ОПАСНО условий и принять необходимые меры безопасности.

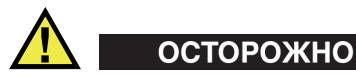

Предупреждающее слово ОСТОРОЖНО указывает на потенциально опасную ситуацию. Оно привлекает внимание к процедуре или операции, которая при некорректной реализации или несоблюдении техники безопасности может стать причиной смерти или серьезных травм. Прежде чем продолжить работу, вы должны полностью понять смысл знака ОСТОРОЖНО и принять необходимые меры безопасности.

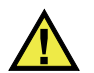

# ВНИМАНИЕ

Предупреждающее слово ВНИМАНИЕ указывает на потенциально опасную ситуацию. Оно привлекает внимание к процедуре или операции, которая при некорректной реализации или несоблюдении техники безопасности может стать причиной получения травм легкой или умеренной степени тяжести, повреждения оборудования, разрушения части или всего прибора, а так же потери данных. Прежде чем продолжить работу, вы должны полностью понять смысл знака ВНИМАНИЕ и принять необходимые меры безопасности.

### <span id="page-11-0"></span>**Сигнальные слова-примечания**

Следующие сигнальные слова-примечания могут фигурировать в сопровождающей прибор документации:

### ВАЖНО

Сигнальное слово ВАЖНО привлекает внимание к важной информации или данным, необходимым для реализации задачи.

### ПРИМЕЧАНИЕ

Сигнальное слово ПРИМЕЧАНИЕ привлекает внимание к процедуре или операции, требующей особого внимания. Примечание также содержит общую полезную, но не обязательную для исполнения информацию.

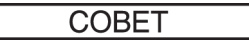

Сигнальное слово СОВЕТ привлекает внимание к примечаниям, призванным помочь в выполнении описанных в инструкции процедур, и содержащим полезную информацию по эффективному использованию возможностей прибора.

# <span id="page-12-0"></span>**Безопасность**

Перед включением прибора убедитесь в том, что приняты все необходимые меры безопасности (см. предупреждения ниже). Кроме того, обратите внимание на внешнюю маркировку прибора, описанную в разделе «[Знаки](#page-9-2) [безопасности](#page-9-2)».

### <span id="page-12-1"></span>**Предупреждения**

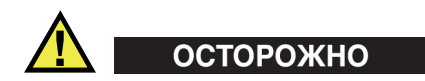

#### **Общие предупреждения**

- Перед включением прибора внимательно ознакомьтесь с инструкциями, приведенными в данном руководстве по эксплуатации.
- Храните руководство по эксплуатации в надежном месте, предусматривающем возможность его использования в дальнейшем.
- Следуйте указанным процедурам установки и эксплуатации.
- Предупреждающие символы на приборе и в руководстве пользователя обязательны для исполнения.
- При нецелевом использовании прибора возможно ухудшение защиты оборудования.
- Запрещается устанавливать неоригинальные запасные части или вносить несанкционированные изменения в конструкцию прибора.
- Сервисные инструкции (при их наличии) предназначены для обслуживающего персонала, прошедшего специальную подготовку. Во избежание риска поражения электрическим током к обслуживанию прибора допускаются только специалисты соответствующей квалификации. В случае возникновения каких-либо проблем или вопросов

относительно данного оборудования, обратитесь в компанию Evident или к уполномоченному представителю Evident.

• Во избежание поражения электрическим током и повреждения прибора не допускайте проникновения металлических или других посторонних предметов в основной блок через разъемы или любые другие отверстия.

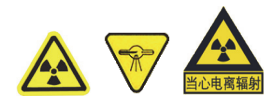

### **Знак радиационной опасности**

Во избежание травм и/или повреждения оборудования не разбирайте и не вносите изменений в конструкцию прибора.

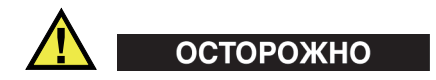

#### **Предупреждение об опасности поражения электрическим током**

В случае несанкционированного подключения к электросети прибора Evident, компания не может гарантировать электробезопасность оборудования.

# <span id="page-13-0"></span>**Утилизация оборудования**

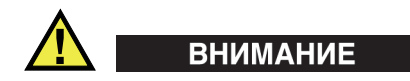

Приборы с поврежденной трубкой должны быть незамедлительно возвращены производителю или региональному дистрибьютору.

Перед утилизацией анализатора Vanta iX ознакомьтесь с местными правилами утилизации электрического и электронного оборудования, и неукоснительно следуйте им.

# <span id="page-14-0"></span>**СЕ (Директивы Европейского сообщества)**

CE

Данное устройство соответствует требованиям Директивы 2014/30/EU об электромагнитной совместимости, Директивы 2014/35/EU по низкому напряжению и Директивы 2015/863/EU по ограничению применения вредных веществ в электрооборудовании (RoHS). Маркировка CE указывает на соответствие данного изделия директивам Европейского Сообщества.

# <span id="page-14-1"></span>**UKCA (Великобритания)**

# ŠΚ

Устройство соответствует стандарту электромагнитной совместимости (2016 г.), требованиям безопасности при эксплуатации электрооборудования (2016 г.) и Директиве об ограничении использования определенных опасных веществ в электрическом и электронном оборудовании (2012 г.). Маркировка CE указывает на соответствие данного изделия директивам Европейского Сообщества.

# <span id="page-14-2"></span>**Директива WEEE**

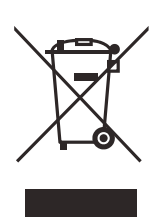

В соответствии с Директивой ЕС 2012/19/EU об утилизации отработанного электрического и электронного оборудования (WEEE), данный символ указывает на недопустимость утилизации оборудования в качестве несортированных бытовых отходов и на необходимость его отдельной обработки. Для получения информации о системе возврата и утилизации оборудования в вашей стране обратитесь в региональное представительство компании Evident.

# <span id="page-15-0"></span>**Директива RoHS (Китай)**

Термин *China RoHS* используется в промышленности для обозначения закона, принятого Министерством промышленности и информатизации Китайской Народной Республики для контроля загрязнения окружающей среды, исходящего от электронной продукции.

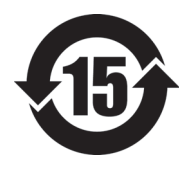

Маркировка China RoHS указывает на период экологически безопасного использования изделия (EFUP). Период EFUP определяется количеством лет, на протяжении которых гарантируется отсутствие утечки или химического разложения подконтрольных веществ. Период EFUP для анализатора Vanta iX составляет 15 лет.

**Примечание**: Указанный период экологически безопасного использования (EFUP) не следует рассматривать как период гарантированной функциональности и работоспособности изделия.

" 中国 RoHS" 是一个工业术语,一般用于描述中华人民共和国信息工业部 (MII)针 对控制电子信息产品 (EIP)的污染所实行的法令。

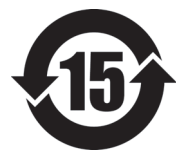

电气电子产品 有害物质 限制使用标识 中国 RoHS 标识是根据 " 电器电子产品有害物质限制使用管理办 法"以及"电子电气产品有害物质限制使用标识要求"的规定,适 用于在中国销售的电气电子产品上的电气电子产品有害物质限制使 用标识。

注意:电气电子产品有害物质限制使用标识内的数字为在正常的使 用条件下有害物质不会泄漏的年限,不是保证产品功能性的年限。

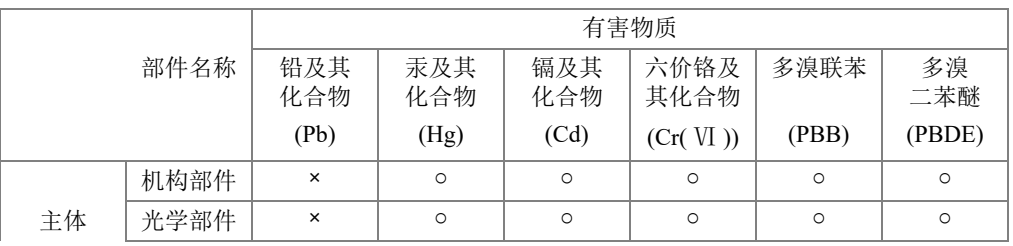

产品中有害物质的名称及含量

|      |      | 有害物质       |            |            |              |         |           |
|------|------|------------|------------|------------|--------------|---------|-----------|
| 部件名称 |      | 铅及其<br>化合物 | 汞及其<br>化合物 | 镉及其<br>化合物 | 六价铬及<br>其化合物 | 多溴联苯    | 多溴<br>二苯醚 |
|      |      | (Pb)       | (Hg)       | (Cd)       | (Cr(VI))     | (PBB)   | (PBDE)    |
|      | 电气部件 | ×          | $\circ$    | $\circ$    | O            | O       | $\circ$   |
| 附件   |      | ×          | $\circ$    | $\circ$    | $\circ$      | $\circ$ | $\circ$   |

产品中有害物质的名称及含量

本表格依据 SJ/T 11364 的规定编制。

○:表示该有害物质在该部件所有均质材料中的含量均在 GB/T26572 规定的限量要求以下。

×:表示该有害物质至少在该部件的某一均质材料中的含量超出 GB/T26572 规定的限量要求。

### <span id="page-16-0"></span>**Корейская комиссия по связи (КСС)**

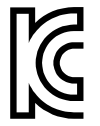

이 기기는 업무용 환경에서 사용할 목적으로 적합성평가를 받은 기 기로서 가정용 환경에서 사용하는 경우 전파간섭의 우려가 있습니 다.

# <span id="page-16-1"></span>**KC (Сообщество Южной Кореи)**

Данное устройство соответствует требованиям KN 61000-6-2 и KN 61000-6-4 относительно электромагнитной совместимости. Маркировка KCC указывает на соответствие данного изделия директивам Европейского Сообщества.

# <span id="page-16-2"></span>**Директива об электромагнитной совместимости (ЭМС)**

Данное оборудование генерирует и использует радиочастотное излучение, поэтому в случае несоблюдения инструкций при установке и эксплуатации оно может вызывать недопустимые помехи радиосвязи. Анализатор Vanta iX протестирован и соответствуют ограничениям для промышленного оборудования в соответствии с требованиями директивы ЭМС.

# <span id="page-17-0"></span>**Соответствие нормам FCC (США)**

### ПРИМЕЧАНИЕ

Данное оборудование протестировано и признано соответствующим нормам, установленным для цифровых устройств класса А, согласно Части 15 Правил FCC. Эти ограничения направлены на обеспечение защиты от вредного воздействия при эксплуатации оборудования в учреждениях и на производстве. Данное оборудование генерирует, использует и может излучать радиочастотную энергию, и в случае его установки и эксплуатации вразрез с инструкцией, может стать источником недопустимых помех в радиосвязи. Использование данного оборудования в жилых районах может вызвать вредные помехи. В таком случае пользователь должен будет устранить помехи за собственный счет.

### ВАЖНО

Любые изменения, внесенные в оборудование, не получившие явно выраженного утверждения со стороны, ответственной за обеспечение соответствия требованиям, могут лишить пользователя права эксплуатировать данное оборудование.

### **Сертификационное удостоверение поставщика FCC**

Настоящим подтверждается, что изделие

Название изделия: Vanta iX Модель: Vanta iX-MR или Vanta iX-CW

соответствует следующим техническим требованиям:

FCC Часть15, подраздел B, параграф 15.107 и параграф 15.109.

Дополнительная информация:

Данное оборудование соответствует требованиям Правил FCC Части 15. Эксплуатация прибора допускается при соблюдении следующих условий:

(1) Данное устройство не должно создавать вредных помех.

(2) Данное устройство должно воспринимать любые помехи, включая те, что могут вызвать нежелательные действия.

Ответственное лицо:

EVIDENT SCIENTIFIC INC.

Адрес:

48 Woerd Avenue, Waltham, MA 02453, USA

Тел.:

+1 781-419-3900

# <span id="page-18-0"></span>**Соответствие ICES-001 (Канада)**

This Class A digital apparatus complies with Canadian ICES-001.

Cet appareil numérique de la classe A est conforme à la norme NMB-001 du Canada.

Данный цифровой прибор класса A соответствует стандартам Министерства промышленности Канады ICES-001.

# <span id="page-18-1"></span>**Кодекс о здравоохранении (Франция)**

Conformément aux articles L. 1333-4 et R. 1333-17 du Code de la santé publique, l'utilisation ou la détention de ces analyseurs sont des activités soumises à autorisation de l'Autorité de sûreté nucléaire.

# <span id="page-18-2"></span>**Упаковка и возврат**

В случае возврата Vanta iX, прибор должен быть помещен в оригинальный защитный кейс, обеспечивающий его сохранность во время транспортировки. Компания Evident оставляет за собой право лишать гарантии любое устройство, перевозимое без защитного футляра. Прежде чем вернуть устройство, свяжитесь со Службой поддержки клиентов для получения номера RMA и прояснения всех вопросов, связанных с доставкой.

Для возврата анализатора Vanta iX выполните следующие действия:

1. Упакуйте прибор в коробку, используя исходные упаковочные материалы.

- 2. Не забудьте включить номер(а) права на возврат продукции (RMA).
- 3. Закрепите коробку упаковочной лентой.

### <span id="page-19-0"></span>**Открытое программное обеспечение**

Данный продукт может включать (*i*) открытое программное обеспечение; и (*ii*) другие программы, исходный код которых находится в открытом доступе (далее по тексту совместно именуемые «OSS»).

OSS данного продукта должен быть лицензирован и доставлен в соответствии со сроками и условиями, применимыми к OSS. Общие положения и условия OSS см. по следующему URL-адресу:

[https://www.olympus-ims.com/support/vanta-open-source-software-download/](https://olympus-ims.com/support/vanta-open-source-software-download/)

Обладатели авторских прав OSS представлены по вышеупомянутому URLадресу.

ДЛЯ OSS НЕТ ГАРАНТИЙНОГО СРОКА, В УСТАНОВЛЕННЫХ ДЕЙСТВУЮЩИМ ЗАКОНОДАТЕЛЬСТВОМ СЛУЧАЯХ. OSS ПРЕДОСТАВЛЯЕТСЯ «КАК ЕСТЬ» БЕЗ ГАРАНТИЙ ЛЮБОГО РОДА, КАК ЯВНЫХ, ТАК И КОСВЕННЫХ, ВКЛЮЧАЯ ГАРАНТИИ ТОВАРНОГО СОСТОЯНИЯ И ПРИГОДНОСТИ ДЛЯ ИСПОЛЬЗОВАНИЯ ПО НАЗНАЧЕНИЮ. ВЫ ПРИНИМАЕТЕ НА СЕБЯ ВЕСЬ РИСК, СВЯЗАННЫЙ С КАЧЕСТВОМ И ПРОИЗВОДИТЕЛЬНОСТЬЮ OSS. ЕСЛИ ПРОГРАММНОЕ ОБЕСПЕЧЕНИЕ ОКАЖЕТСЯ НЕИСПРАВНЫМ, ВЫ НЕСЕТЕ ВСЕ НЕОБХОДИМЫЕ ЗАТРАТЫ ПО ОБСЛУЖИВАНИЮ, ВОССТАНОВЛЕНИЮ ИЛИ ИСПРАВЛЕНИЮ.

Некоторые лицензии OSS могут позволить вам получить исходный код для определенного ПО, который Evident имеет обязательство предоставить согласно срокам и условиям, применимым к OSS. Вы можете получить копию данного исходного кода по следующему URL-адресу. Данное предложение действительно в течение трех (3) лет с даты первичного приобретения. Компания Evident не берет на себя обязанность предоставить какой-либо другой исходный код (для других ПО).

[https://www.olympus-ims.com/support/vanta-open-source-software-download/](https://olympus-ims.com/support/vanta-open-source-software-download/)

Компания Evident не отвечает на запросы, относящиеся к любым исходным кодам, полученным по вышеуказанному URL-адресу.

### <span id="page-20-0"></span>**Информация о гарантии**

Компания Evident гарантирует отсутствие в изделии дефектов качества материала и изготовления в течение определенного периода и в соответствии с условиями, оговоренными в документе Terms and Conditions, с которыми можно ознакомиться на сайте [https://www.olympus-ims.com/terms/](https://www.olympus-ims.com/en/terms).

Гарантия Evident распространяется только на оборудование, которое использовалось в соответствии с правилами эксплуатации, приведенными в данном руководстве по эксплуатации, и не подвергалось неправильному обращению, попыткам неавторизованного ремонта или модификации.

При получении тщательно осмотрите прибор на предмет наличия внешних или внутренних повреждений, которые могли возникнуть при транспортировке. В случае обнаружения любых повреждений немедленно поставьте в известность транспортную компанию, поскольку обычно ответственность за повреждения при перевозке несет перевозчик. Сохраните упаковку, накладные и прочую транспортную документацию для составления претензии. После уведомления перевозчика свяжитесь с компанией Evident для помощи по составлению актарекламации и замены поврежденного оборудования в случае необходимости.

В данном руководстве по эксплуатации приводятся сведения, необходимые для надлежащей эксплуатации приобретенного изделия Evident. Содержащаяся в данном документе информация предназначена для использования исключительно в учебных целях, и не предназначена для конкретных приложений без предварительного независимого тестирования и проверки оператором или контролирующим специалистом. Важность такой независимой проверки процедур возрастает по мере возрастания критичности исследований. По этой причине Evident не предоставляет выраженной или подразумеваемой гарантии, что представленные в инструкции методики, примеры и процедуры соответствуют промышленным стандартам или отвечают требованиям конкретных исследований.

Компания Evident оставляет за собой право вносить изменения в любые изделия без модификации выпущенных ранее изделий.

### <span id="page-20-1"></span>**Техническая поддержка**

Компания Evident прилагает все усилия для предоставления максимально качественного послепродажного обслуживания и технической поддержки. При возникновении трудностей в процессе эксплуатации, а также в случае

несоответствия с документацией, мы рекомендуем в первую очередь обратиться к руководству пользователя. Если вам все еще требуется помощь, обратитесь в нашу службу послепродажного обслуживания. Адрес ближайшего сервисного центра можно найти на сайте Evident Scientific.

# <span id="page-22-0"></span>**Введение**

<span id="page-22-3"></span>РФ-анализатор Vanta iX представляет собой энергодисперсионный рентгенофлуоресцентный спектрометр позволяющий выполнять последовательные измерения на любой поверхности. На автоматизированном заводе или перерабатывающем предприятии система обеспечивает точный химический анализ в рамках контроля качества.

# <span id="page-22-1"></span>**Применение**

РФ-анализатор Vanta iX предназначен для быстрого и точного качественного и количественного анализа элементов, от магния (Mg) до урана (U), в зависимости от выбранной модели и режима. Сверхпрочная конструкция прибора позволяет выполнять анализ в самых жестких климатических условиях.

Vanta iX обеспечивает точный анализ химического состава материалов и имеет широкое применение в промышленности:

- Анализ марки сплава
- Подтверждение марки материала (PMI)
- Горное дело и контроль качества материалов

### <span id="page-22-2"></span>**Функции анализатора**

Некоторые функции доступны только в некоторых моделях анализаторов. В [Табл](#page-23-0). 1 на стр. 24 описываются модели анализатора и их функции.

<span id="page-23-0"></span>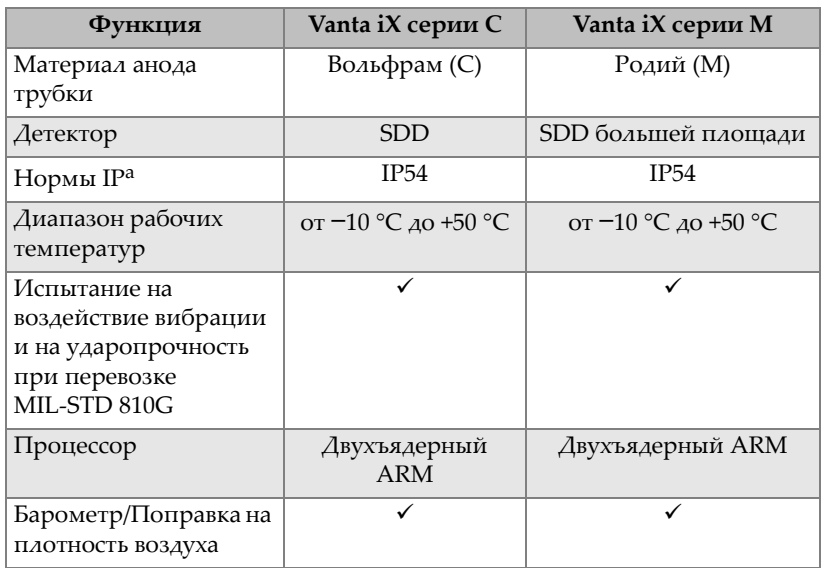

#### **Табл. 1 Функции анализатора**

a. Эта степень защиты достигается только при использовании поставляемых кабелей и крышек разъемов.

# <span id="page-24-0"></span>**1. Информация по технике безопасности**

Данная глава содержит важную информацию по технике безопасности при работе с РФ-анализатором Vanta iX.

### <span id="page-24-1"></span>**1.1 Радиационная безопасность**

### ВАЖНО

Соблюдайте все правила техники безопасности. Обратите внимание на предупреждающие знаки и надписи.

РФ-анализатор Vanta iX является безопасным и надежным устройством анализа при правильной эксплуатации и соблюдении техники безопасности. Однако, прибор производит ионизирующее излучение, и поэтому должен использоваться только квалифицированным и специально обученным персоналом.

Радиационный фон вокруг прибора (за исключением зоны вблизи измерительного окна) не превышают значений естественного радиационного фона (см. « Профиль [излучения](#page-72-1)» на стр. 73 ).

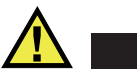

# ОСТОРОЖНО

Рентгеновская трубка, используемая в РФ-анализаторе Vanta iX, может испускать ионизирующее излучение. Длительное воздействие может привести к тяжелым заболеваниям, инвалидности или летальному исходу. Пользователи Evident должны использовать приборы в соответствии с инструкциями и правилами радиационной безопасности, приведенными в данном руководстве.

# <span id="page-25-0"></span>**1.2 Программа радиационной безопасности**

Компания Evident настоятельно рекомендует организациям, использующим в работе РФ-анализаторы Vanta iX, внедрить Программу радиационной безопасности, куда входят:

- Дозиметрический контроль персонала из группы риска
- Контроль уровня радиации на местах
- Информация о месте анализа и области применения прибора
- Ежегодный отчет (и обновления, при необходимости)

# <span id="page-25-1"></span>**1.3 Требования по обеспечению радиационной безопасности**

Радиационная безопасность является приоритетом в любое время и на любом этапе анализа.

# ОСТОРОЖНО

- Анализаторы Evident должны использоваться только квалифицированными специалистами, в соответствии с правилами техники безопасности. Нецелевое использование оборудования может ослабить систему безопасности и причинить вред пользователю.
- Канада: Все пользователи должны быть сертифицированы в соответствии с требованиями стандарта NRC: CAN/CGSB-48.9712-2014 / ISO 9712:2012.
- Внимательно изучите все предупреждающие знаки и надписи.
- Владелец Vanta iX ответственен за регистрацию оборудования в региональных уполномоченных органах.
- Не используйте анализатор Vanta iX при подозрении на повреждение. В подобных случаях, обратитесь к уполномоченному представителю Evident для проведения квалифицированного радиационного контроля и ремонта оборудования.

# <span id="page-26-0"></span>**1.4 Система защитной блокировки**

Для контроля рентгеновского излучения и минимизации возможности случайного выброса, РФ-анализатор Vanta iX оснащен датчиком приближения:

В течение трех секунд после начала теста анализатор Vanta iX регистрирует образец напротив измерительного окна. Если образец не обнаружен, рентгеновское излучение автоматически прекращается. Ток рентгеновской трубки уменьшается до 0,0 мкА, а светодиод гаснет. Кроме того, если в процессе анализа убрать РФ-анализатор от образца, анализ автоматически прекращается в течение двух секунд.

### ВАЖНО

Светодиод — защитная мера, и в случае отказа светодиода испускание рентгеновских лучей прекратится. Перед началом излучения X-лучей убедитесь, что светодиодный индикатор рентгеновского излучения подключен и функционирует. Подключите светодиодный кабель перед включением прибора; если кабель не обнаружен при включении устройства, испускания рентгеновских лучей не будет даже если позднее будет подключен кабель.

### ВАЖНО

Перед началом излучения X-лучей светодиодный индикатор рентгеновского излучения должен быть подключен; цепь блокировки должна быть полной. Компания Evident рекомендует использовать блокировку для установки запретной зоны вокруг Vanta iX.

Владельцам РФ-анализатора Vanta iX рекомендуется соблюдать следующие меры предосторожности:

• Ограниченный доступ

Храните Vanta iX в специальном месте, доступ к которому имеют только обученные и квалифицированные пользователи.

• Требования к квалификации

Разместите рядом с анализатором Vanta iX табличку, извещающую, что прибор может использоваться только специалистами, прошедшими соответствующий курс подготовки Evident, а также имеющими квалификацию, достаточную для соответствия местным отраслевым нормативам.

• Защита от излучения

РФ-анализатор Vanta iX испускает строго коллимированный пучок рентгеновского излучения. Даже с учетом затухания луч может распространяться на много метров на открытом воздухе.

### ВАЖНО

Требования к месту установки, максимально допустимые дозы радиации и т.д. указаны в нормативных документах. Требования зависят от конкретной страны или региона. Не полагайтесь только на инструкции, изложенные в данном руководстве.

Необходимая защита достигается следующими мерами:

- Создание закрытой для доступа зоны вокруг прибора, охватывающей пространство, достаточное для затухания исходящего луча.
- Огораживание рабочей области защитными панелями (например, нержавеющая сталь толщиной 3,0 мм может погасить луч до фонового уровня)

Свяжитесь с представителем Evident для получения дополнительных рекомендаций по блокировке и ограничению радиационного воздействия.

# <span id="page-27-0"></span>**1.5 Общие меры безопасности**

Соблюдайте перечисленные меры предосторожности во избежание:

• У пользователей:

- Получения травмы
- Поражения электрическим током
- Воздействия радиации
- Повреждения оборудования
	- Измерительное окно
	- Перегрева электроники и других внутренних компонентов

### <span id="page-28-0"></span>**1.6 Техническая поддержка**

Во избежание травм и/или повреждения оборудования, не пытайтесь разбирать или самостоятельно ремонтировать прибор.

### ВАЖНО

Необходимый ремонт должен проводиться компанией Evident или представителями авторизованных сервисных центров. Несоблюдение данного правила может привести к лишению гарантийных обязательств. ЕДИНСТВЕННЫМ исключением является замена поврежденного измерительного окна. Подробнее см. в разделе « [Технический](#page-60-0) уход и устранение [неисправностей](#page-60-0)» на стр. 61 .

Повреждения/неполадки, требующие ремонта в сервисном центре:

- Повреждение сетевого кабеля питания
- Попадание на прибор воды или агрессивных жидкостей
- Повреждение прибора вследствие падения или удара
- При соблюдении всех инструкций по эксплуатации, анализатор не функционирует должным образом

### <span id="page-28-1"></span>**1.7 Правила электробезопасности**

Для обеспечения электробезопасности при работе с анализатором Vanta iX следуйте указанным ниже инструкциям:

• Используйте соответствующий шнур питания для анализатора Vanta iX.

- Убедитесь, что напряжение постоянного тока подходит для работы Vanta iX. Подробнее см. в « [Характеристики](#page-70-1)» на стр. 71 .
- Не превышайте 80 % номинальной мощности параллельной цепи.

# <span id="page-29-0"></span>**1.8 Кабели и шнуры питания**

РФ-анализатор Vanta iX поставляется с адаптером питания переменного тока, кабелем питания DC и Ethernet-кабелем.

Адаптер питания AC имеет стандартный 3-х жильный кабель питания IEC с заземленной вилкой. Кабель питания (тип вилки) подбирается в соответствии с местными электротехническими стандартами.

Кабель питания DC соединяет блок питания (выходной разъем 2,5 мм) с Vanta iX (разъем 10-18 В пост. тока).

Ethernet-кабель поддерживает технологию Ethernet (PoE+ 802.3aT Type 2) и подключается к сети Ethernet, обеспечивающей входную мощность 30 Вт. Подача питания через кабель Ethernet не предусматривает заземления.

#### ВАЖНО

Vanta iX требует хорошего заземления корпуса для обеспечения безопасной и надежной работы. Это может быть достигнуто путем использования монтажных отверстий для крепления оборудования к заземленной металлической конструкции или путем подключения заземляющего кабеля (не менее 12 калибра) между точкой крепления и электрическим заземлением. Прибор может работать без заземления, но он не будет защищен от электростатического разряда, скачков напряжения или других электрических сбоев.

### **Правильное обращение с кабелями и шнурами питания**

- Подключайте шнур питания к заземленной электрической розетке с легким доступом
- Не повреждайте и не замыкайте провод заземления
- Подключайте кабели в соответствии с действующими нормативами

# <span id="page-30-0"></span>**1.9 Индикаторы и статусы**

Световые индикаторы РФ-анализатора Vanta iX служат для уведомления оператора о статусе прибора.

### <span id="page-30-1"></span>**1.9.1 Индикатор питания**

Кнопка питания ( $\bigcirc$ ) имеет подсветку, поэтому также служит индикатором питания.

ПРИМЕЧАНИЕ

Кнопка питания начинает мигать при подаче питания, что указывает на наличие питания.

### <span id="page-30-2"></span>**1.9.2 Активация рентгеновского излучения**

Светодиод излучения подключается к порту LED через светодиодный кабель.

### ПРИМЕЧАНИЕ

Светодиодный индикатор должен быть подключен до запуска прибора, иначе рентгеновские лучи не будут испускаться. Только красный светодиод указывает на испускание рентгеновских лучей. Желтый и зеленый светодиоды указывают на различные состояния во время обновления программного обеспечения.

Загорается красный светодиодный индикатор (ON):

- Рентгеновская трубка подключена и работает. В некоторых случаях, таких как CalCheck, рентгеновские лучи могут не испускаться через измерительное окно, если захлопнут затвор.
- Анализатор испускает рентгеновское излучение через окно измерений.
- Заводской выход GPIO имеет контакт, обозначенный как «RAD\_ON». Этот контактный разъем активен, когда прибор излучает рентгеновские лучи.

Установщик может настроить его на запуск любых других внешних систем оповещения или мониторинга.

# <span id="page-31-0"></span>**1.10 Производственная безопасность**

В данном разделе рассматриваются следующие темы:

- Рекомендации по радиационной безопасности
- Персональные дозиметры
- План мероприятий по обеспечению дозиметрами
- Поставщики дозиметров
- Требования по регистрации

### <span id="page-31-1"></span>**1.10.1 Рекомендации по радиационной безопасности**

Отдельные страны и регионы имеют свои специфические правила и инструкции по работе с ионизирующим излучением, генерируемым рентгеновской трубкой. Важно быть проинформированным об этих правилах.

### ПРИМЕЧАНИЕ

Для удобства клиентов, компания Evident составила перечень рекомендаций, которые:

- Предусматривают основные принципы подхода ALARA (минимального приемлемого риска) к радиационной безопасности.
- Не заменяют при этом требований следовать особым установкам любого органа государственной власти или организации.

### **Персональный контроль**

Правила радиационного контроля могут потребовать реализации программы дозиметрического контроля, предусматривающей ношение каждым работающим с прибором оператором пленочного дозиметра или термолюминесцентного детектора в течение одного года в целях создания базы данных о дозах облучения. По завершении данного периода рекомендуется

<span id="page-32-0"></span>продолжить дозиметрический контроль; возможность его прекращения согласовывается с органами радиационного контроля. Список поставщиков пленочных дозиметров представлен в разделе «[Поставщики](#page-35-0) дозиметров» на стр. [36.](#page-35-0)

#### **Дополнительные меры предосторожности**

Анализатором Vanta iX можно управлять дистанционно через сеть. Очень важно, чтобы система была заблокирована, если внутри зоны ограниченного доступа присутствуют люди.

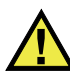

### ВНИМАНИЕ

Система должна быть связана с системой входного контроля, так чтобы ее нельзя было использовать, если вблизи источника рентгеновского излучения находятся люди.

Во время работы, прибор должен находиться под непосредственным контролем квалифицированного оператора. У каждого пользователя должен быть свой логин и пароль для входа в систему.

#### **Безопасное время работы и допустимое расстояние**

Операторы должны ограничивать время работы с анализатором Vanta iX и сохранять максимально возможное расстояние от источника излучения. При измерении образцов с малой плотностью следует применять фоновую пластину.

#### **Защита от воздействия ионизирующего излучения**

В целях ограничения воздействия радиации, согласно ALARA, должны быть соблюдены все необходимые меры предосторожности, а именно: соответствующая маркировка, обучение и сертификация персонала, сведения о безопасном расстоянии, времени работы с прибором и необходимой защите.

# <span id="page-33-0"></span>**1.10.2 Дозиметры**

Эти устройства регистрируют накопленную человеком дозу излучения за некий период времени (Рис[. 1-1](#page-33-1) на стр. 34). Дозиметры используются для контроля персонала, непосредственно работающего с испускающими ионизирующее излучение приборами, или рядом с теми, кто работает с подобными приборами.

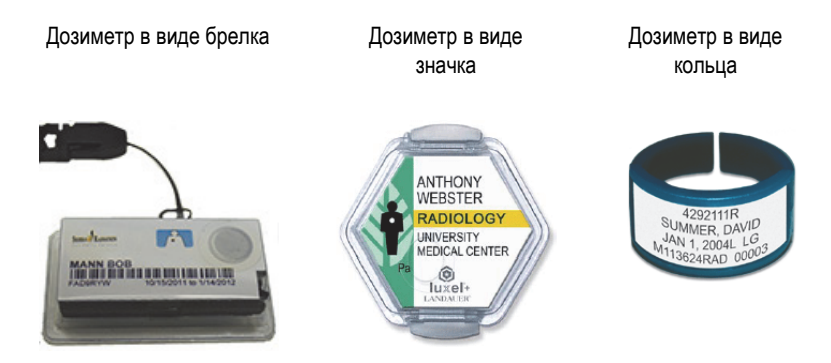

**Рис. 1-1 Дозиметры — Различные варианты**

<span id="page-33-1"></span>Приобретая дозиметры в виде брелка или кольца, всегда выбирайте тот вид, который используется для детектирования рентгеновского и гамма-излучения.

### ВАЖНО

В одних странах ношение дозиметра является обязательным требованием, в других используется по желанию. Компания Evident рекомендует всем операторам, работающим с анализаторами Vanta iX, носить дозиметры (в виде значка или кольца), по меньшей мере в течение первого года работы с приборами.

### ПРИМЕЧАНИЕ

В каждой стране (включая регион, штат или область внутри страны) существуют свои нормативные правила. За дополнительной информацией обращайтесь к местным регулирующим органам по радиационному контролю или в региональное представительство Evident.

### <span id="page-34-0"></span>**1.10.3 План мероприятий по обеспечению дозиметрами**

Программа обеспечения безопасности включает следующие этапы:

- 1. Компания разрабатывает программу дозиметрического контроля совместно с независимой компанией-поставщиком. Они определяют необходимое количество дозиметров и частоту проверки результатов (ежемесячно или ежеквартально)
- 2. Компания получает первую партию дозиметров и передает их своим специалистам/операторам.
- 3. В конце периода:
	- *a)* Компания собирает дозиметры и передает их в обслуживающую компанию для изучения результатов.
	- *b)* Компания получает новую партию дозиметров.
- 4. Компания распределяет новые дозиметры для обеспечения постоянной защиты своих работников.
- 5. Обслуживающая компания готовит отчет в виде таблицы с указанием всех полученных доз рентгеновского облучения и выявляет операторов, имеющих показания выше разрешенных стандартов.
- 6. Цикл контроля безопасности повторяет этапы от 1 до 5. Любые дозы, превышающие допустимые пределы (устанавливаемые в ходе контроля шаблонов) должны быть проанализированы; если показания достаточно высокие, результаты следует сообщать регулирующему органу.

### ВАЖНО

Учетные записи обслуживающей компании важны для выстраивания общего плана действий по безопасности работников.

### <span id="page-35-0"></span>**1.10.4 Поставщики дозиметров**

Ниже представлен ряд международных компаний по обслуживанию дозиметров ([Табл](#page-35-1). 2 на стр. 36):

ВАЖНО

Поставщики, одобренные в Канаде, указаны в [Табл](#page-36-1). 3 на стр. 37.

<span id="page-35-1"></span>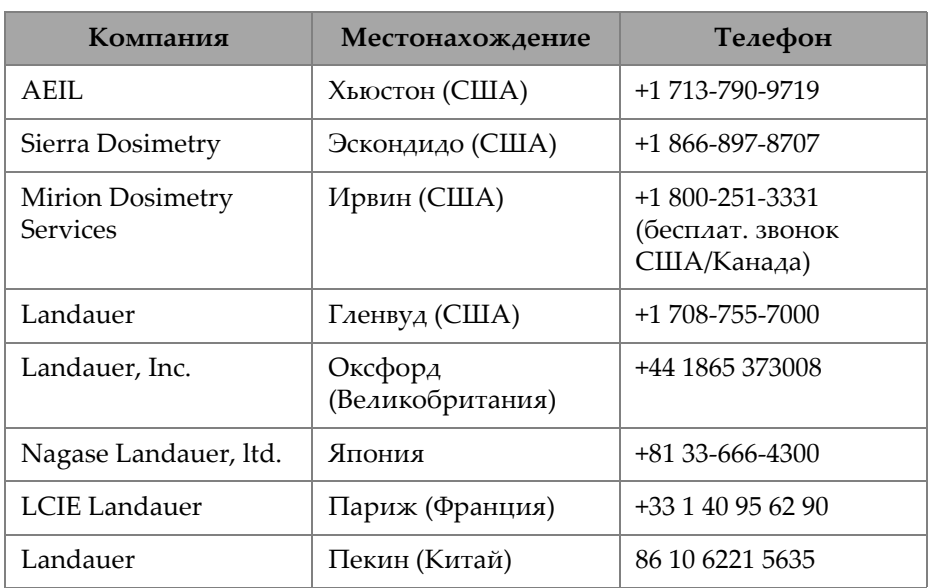

### **Табл. 2 Поставщики дозиметров**

### **Одобрено в Канаде**

Компании, предоставляющие дозиметрические услуги и утвержденные канадским федеральным, провинциальным и территориальным комитетами по радиационной защите, представлены ниже (см. [Табл](#page-36-1). 3 на стр. 37).
| Компания                                          | Местонахождение | Телефон              |
|---------------------------------------------------|-----------------|----------------------|
| Mirion Dosimetry<br><b>Services</b>               | Ирвин (США)     | $+1800 - 251 - 3331$ |
| Landauer                                          | Гленвуд (США)   | +1 708-755-7000      |
| National Dosimetry<br>Services (Health<br>Canada) | Оттава (Канада) | $+1800 - 261 - 6689$ |

**Табл. 3 Поставщики дозиметров, утвержденные в Канаде**

# **1.10.5 Требования по регистрации**

Обратитесь в компанию Evident за помощью в получении информации о местных требованиях по регистрации прибора.

#### **Соединенные Штаты Америки и многие другие страны**

- Большинство штатов требуют заполнить специальный бланк регистрации в течение 30 дней после получения прибора.
- Некоторые страны требуют предварительного уведомления.

#### **Канада**

- Для использования Vanta iX в качестве РФ-анализатора с «открытым лучом» государственное агентство Natural Resources Canada требует от операторов лицензию на соответствие стандартам. Всегда уточняйте нюансы и требования в местных регулирующих органах.
- Подробнее см. в «[Соответствие](#page-18-0) ICES-001 (Канада)» на стр. 19.

#### **Все страны**

• Пользователи должны проконсультироваться с местными регулирующими органами по радиационному контролю.

#### **Информация, требуемая при регистрации прибора**

Регистрирующий орган, как правило, запрашивает следующую информацию:

#### **Назначение прибора**

Промышленность. Известите регулирующие органы о том, что оборудование НЕ будет использоваться для рентгеновского контроля или в медицинских целях.

#### ПРИМЕЧАНИЕ

**Канада:** См. эксплуатационные и квалификационные требования в разделе «[Соответствие](#page-18-0) ICES-001 (Канада)» на стр. 19.

#### **Ответственный за обеспечение радиационной безопасности**

Обозначьте ответственного за обучение и безопасное использование прибора, контролирующего доступ к анализатору Vanta iX.

#### **Авторизованные пользователи**

Перечислите всех обученных и сертифицированных операторов, уполномоченных для работы с РФ-оборудованием и имеющих доступ к прибору.

#### **Рабочие параметры РФ-анализатора Vanta iX**

8–50 кВ; 5–200 мкА макс. (в зависимости от модели), макс. выходная мощность 4 Вт.

#### **Тип системы**

Промышленный

#### **Требования к обучению персонала**

Укажите, что только специально обученный и сертифицированный персонал может работать с РФ-анализатором. Могут потребоваться дополнительные тренинги. Свяжитесь с местными регулирующими органами, чтобы узнать требуемый от оператора уровень и тип подготовки.

#### **Персональный контроль**

В большинстве регистрационных бланков правительственных организаций просят указать, будут ли при работе использоваться дозиметры.

#### ВАЖНО

Во время работы всегда должна быть под рукой следующая документация:

• Копия регистрации лицензии

- Другие документы, выданные государственными учреждениями
- Копии отчетов по результатам дозиметрического анализа
- Руководство по установке прибора

# **2. Комплект поставки**

Комплект поставки Vanta iX включает РФ-анализатор и стандартные аксессуары. Данная глава содержит перечень и описание различных компонентов.

# **2.1 Распаковка Vanta iX**

РФ-анализатор Vanta iX и аксессуары поставляются в стандартной картонной коробке с упаковочным материалом из вспененного материала.

#### **Распаковка Vanta iX**

- 1. Откройте коробку. Извлеките сопровождающую прибор документацию.
- 2. Тщательно осмотрите все компоненты на предмет наличия скрытых повреждений.

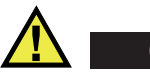

ОСТОРОЖНО

Не используйте анализатор в случае повреждения одного из его компонентов; обратитесь к региональному представителю Evident.

# **2.2 Содержимое комплекта**

В [Табл](#page-41-0). 4 на стр. 42 указан перечень компонентов, включенных в комплект доставки Vanta iX.

<span id="page-41-0"></span>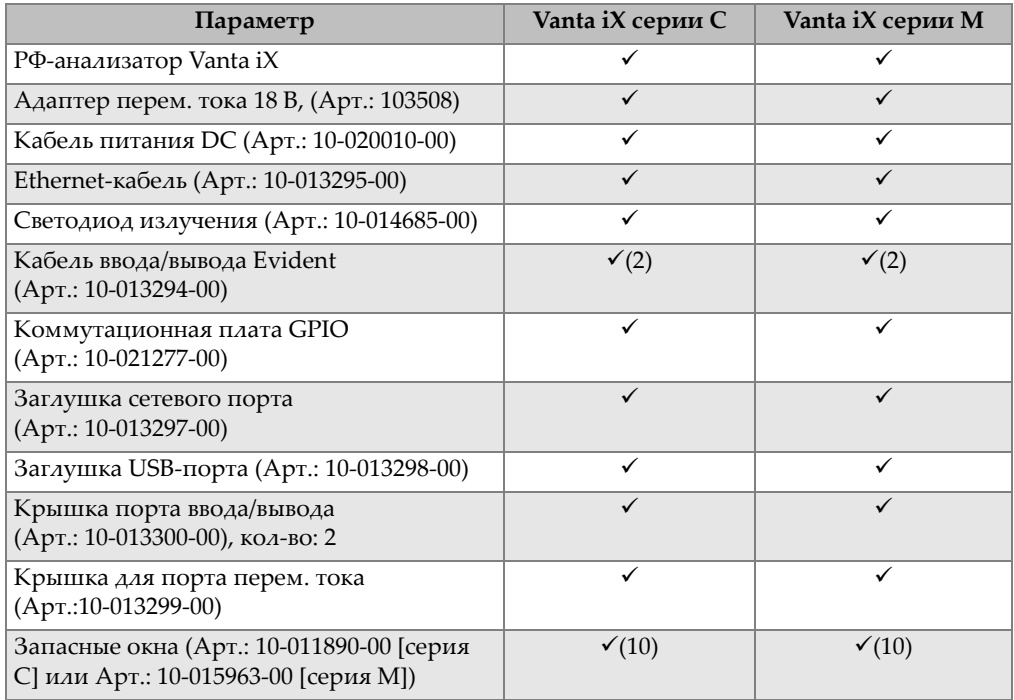

#### **Табл. 4 Содержимое комплекта**

# **2.3 Дополнительные аксессуары**

Предлагаются дополнительные аксессуары [Табл](#page-41-1). 5 на стр. 42 для использования с анализатором Vanta iX.

<span id="page-41-1"></span>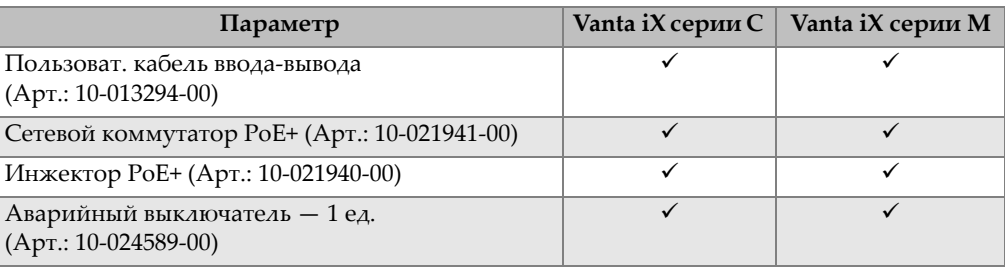

#### **Табл. 5 Дополнительные аксессуары**

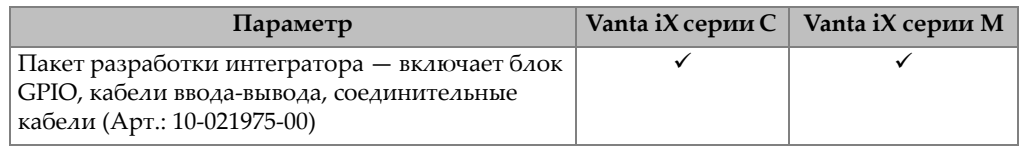

#### **Табл. 5 Дополнительные аксессуары** *(продолжение)*

# **2.4 Комплект поставки**

В [Табл](#page-42-0). 6 на стр. 43 представлены компоненты РФ-анализатора Vanta iX.

<span id="page-42-0"></span>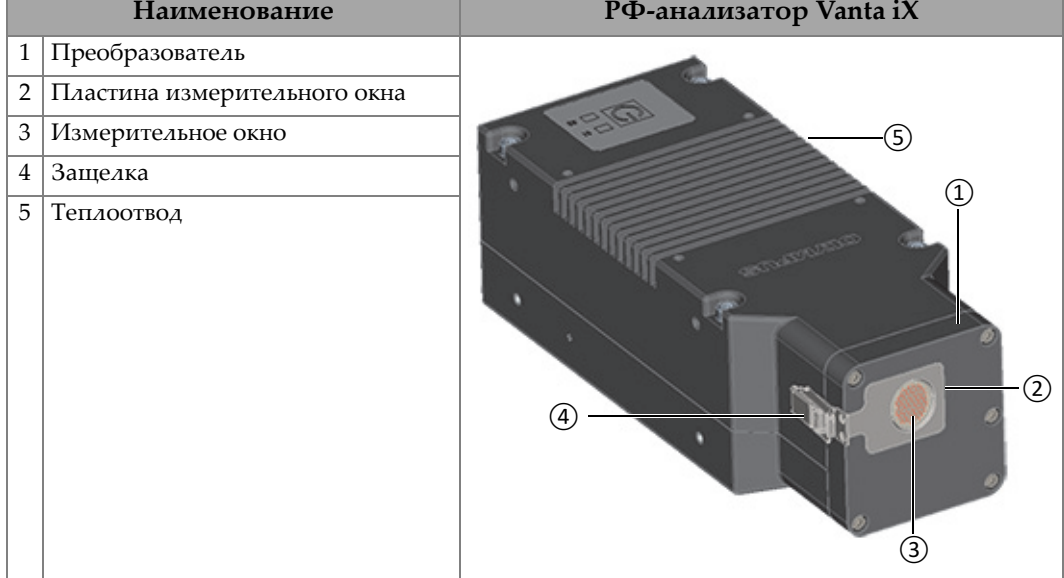

#### **Табл. 6 Компоненты**

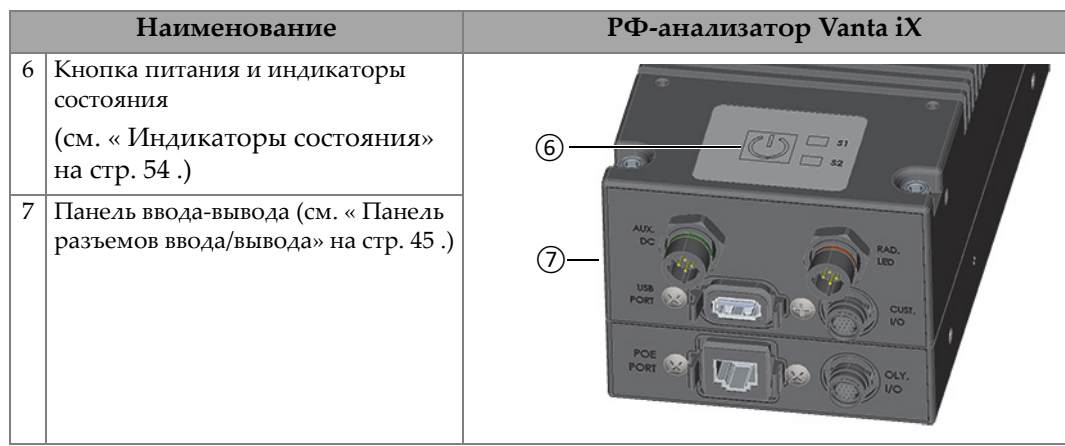

### Табл. 6 Компоненты (продолжение)

# **3. Установка**

В данной главе представлена информация по установке Vanta iX.

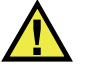

# ОСТОРОЖНО

Внимательно прочитайте « [Информация](#page-24-0) по технике безопасности» на стр. 25 перед подключением анализатора Vanta iX к источнику питания. Неправильное обращение с прибором может привести к серьезным заболеваниям или травмам.

# <span id="page-44-0"></span>**3.1 Панель разъемов ввода/вывода**

Панель разъемов ввода/вывода содержит все разъемы ввода-вывода Vanta iX (Рис[. 3-1](#page-45-0) на стр. 46):

- 1. Разъем питания DC (пост. тока)
- 2. Разъем USB A
- 3. Разъем Ethernet
- 4. Разъем LED (излучение, светоизлучающий диод)
- 5. Пользовательский разъем ввода/вывода
- 6. Разъе ввода/вывода Evident

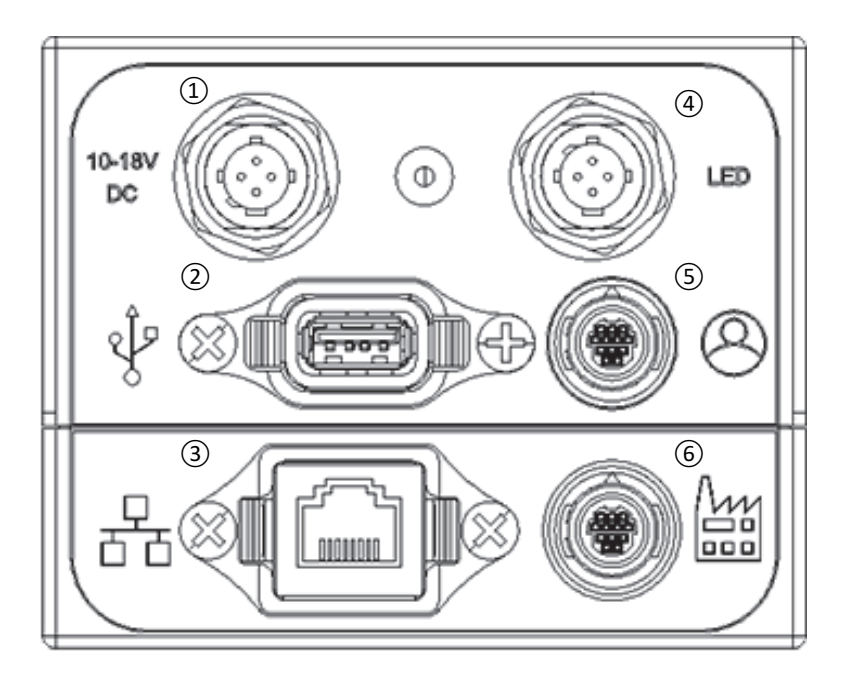

**Рис. 3-1 Разъемы панели вводов/выводов**

# <span id="page-45-0"></span>**3.1.1 Кабели и разъемы питания**

Разъемы питания используются для подключения питания постоянного тока к Vanta iX.

## ВАЖНО

Vanta iX требует хорошего заземления корпуса для обеспечения безопасной и надежной работы. Это может быть достигнуто путем использования монтажных отверстий для крепления оборудования к заземленной металлической конструкции или путем подключения заземляющего кабеля (не менее 12 калибра) между точкой крепления и электрическим заземлением. Прибор может работать без заземления, но он не будет защищен от электростатического разряда, скачков напряжения или других электрических сбоев.

Разъем питания DC (10-18 В пост. тока) позволяет подключить кабель питания постоянного тока для подачи питания на прибор (см. Рис[. 3-2](#page-46-0) на стр. 47). Кабель питания DC (2 м) имеет цилиндрические разъемы и подключается одним концом к прибору и вторым концом к стандартному адаптеру переменного тока 18 В (прилагается).

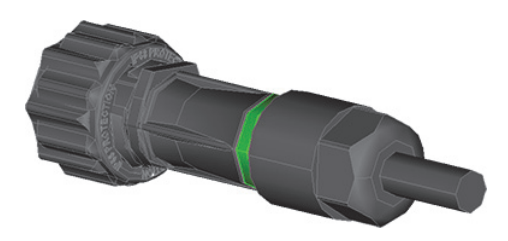

**Рис. 3-2 Кабель питания DC**

<span id="page-46-0"></span>Ethernet-разъем ( $\frac{\Box}{\Box}$ ) представляет собой разъем Ethernet с поддержкой Power over Ethernet (PoE +), совместимый с IEEE 802.3at). Для полноценной работы Vanta iX требуется PoE+ (30 Вт). Разъем позволяет подавать на прибор сетевое питание. Это рекомендуемый режим для питания анализатора. Подача питания через кабель Ethernet не предусматривает заземления.

#### ПРИМЕЧАНИЕ

Если ваша сеть не поддерживает PoE+, можно использовать разъем AUX DC (18 В пост. тока) для подачи питания, и стандартный Ethernet-кабель (для передачи данных) для отправки сигнала включения/выключения.

К разъему подключается Ethernet-кабель (Рис[. 3-3](#page-47-0) на стр. 48), который обеспечивает Power over Ethernet (PoE+ совместимый с IEEE 802.3aT), а также контролирует поток энергии к прибору (Вкл./Выкл.).

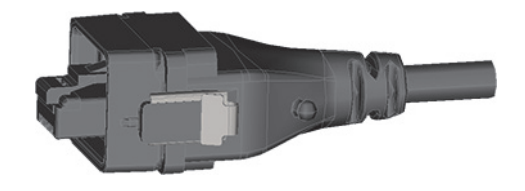

**Рис. 3-3 Кабель Ethernet (PoE+)**

<span id="page-47-0"></span>Если порт вашей сети Ethernet не подает питание, сетевой коммутатор PoE+ (Арт.: 10-021941-00) или инжектор порта PoE+ (Арт.: 10-021940-00). Оба эти элемента обеспечивают питание PoE+.

#### ПРИМЕЧАНИЕ

Вы можете управлять функцией Старт/Стоп анализатора Vanta iX через Ethernet-соединение, через разъем ввода-вывода Evident путем дискретных сигналов ПЛК или контроллера аналогичного типа.

# **3.1.2 Кабель со светодиодным разъемом LED**

Разъем LED позволяет использовать светодиодный кабель излучения, который показывает, когда рентгеновская трубка активирована или происходит рентгеновское излучение.

Vanta iX поступает со стандартным светодиодным кабелем (Рис[. 3-4](#page-48-0) на стр. 49). Разъем на одном конце кабеля используется для подключения к панели вводавывода Vanta iX. На другом конце кабеля находится светодиод, указывающий на активацию рентгеновской трубки и рентгеновское излучение. Длина кабеля: 2 м.

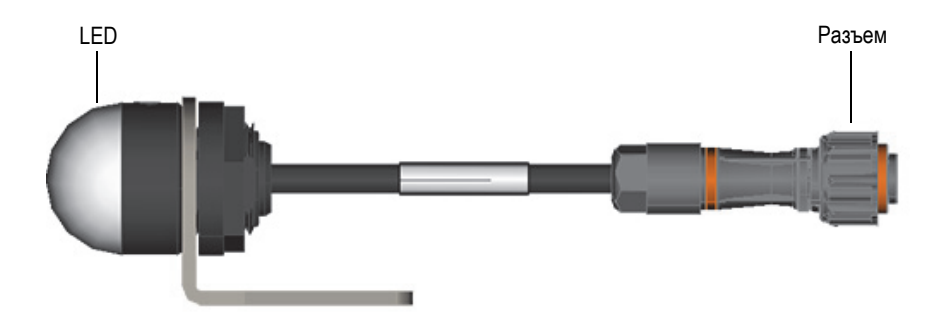

<span id="page-48-0"></span>**Рис. 3-4 Кабель со светодиодным индикатором рентгеновского излучения**

Кабель с LED-индикатором рентгеновского излучения должен быть подключен к Vanta iX до начала работы. Устройство проверяет наличие светодиода при подаче питания; рентгеновское излучение невозможно, если к прибору не подключен кабель со светодиодным индикатором. Если вам требуется дополнительное оповещение о рентгеновском излучении, порты ввода-вывода Evident включают разъем RAD\_ON, к которому вы можете подключить устройство оповещения.

# **3.1.3 Кабель с пользовательским разъемом ввода-вывода**

Пользовательский разъем ввода-вывода ( $(\bigcirc$ ) позволяет подключать сигналы к плате GPIO или другому интерфейсу. РФ-анализаторы Vanta iX могут поставляться с одним пользовательским (CUST) кабелем ввода-вывода (Рис[. 3-5](#page-49-0) на [стр](#page-49-0). 50). На одном конце кабеля имеется разъем для подключения к панели ввода-вывода Vanta iX. Другой конец — неизолированный провод для подключения к плате GPIO. Длина кабеля: 2 м.

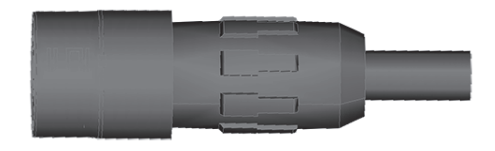

**Рис. 3-5 Кабель ввода-вывода CUST**

<span id="page-49-0"></span>Пользовательский кабель ввода-вывода и кабель ввода-вывода Evident идентичны. Однако выводы пользовательского разъема I/O и разъема I/O Evident различаются.

# **3.1.4 Кабель с разъемом ввода-вывода Evident**

Разъем ввода-вывода Evident ( ) позволяет подключать двунаправленные сигналы к плате GPIO или другому интерфейсу. РФ-анализатор Vanta iX поступает с кабелем ввода-вывода Evident (OLY) (Рис[. 3-6](#page-49-1) на стр. 50). На одном конце кабеля имеется разъем для подключения к панели вводов-выводов Vanta iX. Другой конец — неизолированный провод для подключения к плате GPIO.

<span id="page-49-1"></span>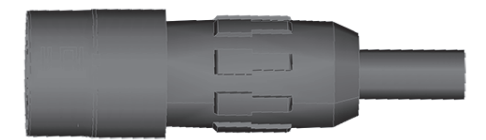

**Рис. 3-6 Кабель ввода-вывода OLY** 

Кабель ввода-вывода Evident и пользовательский кабель ввода-вывода идентичны. Однако, выводы разъема I/O Evident отличается от пользовательского разъема I/O.

# **3.1.5 Плата расширения портов ввода/вывода (GPIO)**

Vanta iX поставляется с модулем портов ввода-вывода общего назначения (GPIO) [Рис[. 3-7](#page-51-0) на стр. 52]. Плата расширения портов ввода/вывода GPIO предназначена для быстрой установки и легкой конфигурации, тестирования и изменения внешней проводки Vanta iX по мере необходимости.

#### ВАЖНО

Коммутационная плата GPIO предназначена для временного использования и добавляется для удобства установщика. После монтажа электропроводки следует использовать специальный кабель.

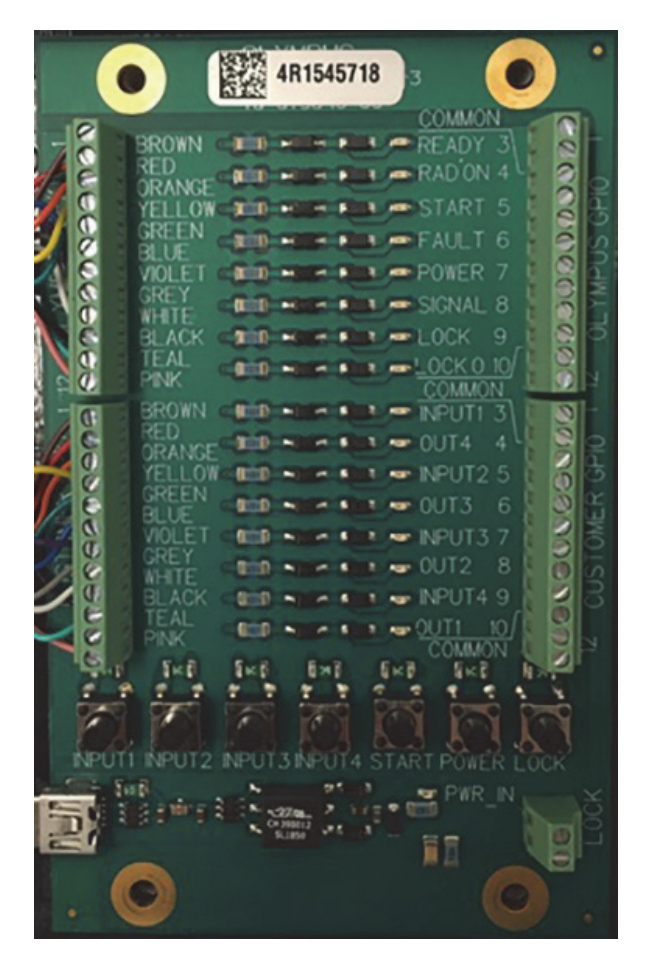

**Рис. 3-7 Плата GPIO**

<span id="page-51-0"></span>Разъемы в верхней части коммутационной платы предназначены для стандартных вводов-выводов Evident. Разъемы в нижней части коммутационной платы предназначены для пользовательских вводов-выводов. Левая и правая части идентичны. Подключите Vanta iX к одной части, а другую часть — к блокировкам, ПЛК или другому типу системы управления.

# **3.2 Кнопка питания**

Кнопка питания включает и выключает анализатор Vanta iX после подключения к прибору источника питания (постоянного тока или PoE +).

#### **Включение прибора**

Нажмите и удерживайте кнопку питания ( $(\begin{pmatrix} 0 & 1 \end{pmatrix})$ ), пока индикатор не перестанет мигать.

#### **Выключение прибора**

 Выполните команду «Завершение работы» на экране входа в систему для программного обеспечения управления устройством. Это гарантирует, что все тесты будут остановлены, файлы сохранены, а завершение работы произойдет предсказуемым образом. Вы также можете нажать кнопку

питания устройства  $(\left( \begin{array}{c} \parallel\\ \end{array} \right)$ ) или кнопку питания платы GPIO, которая

отправляет сигнал на программное обеспечение для безопасного завершения работы. Вам будет предложено подтвердить свое действие.

#### **Выключение прибора при возникновении аварийных условий**

### ПРИМЕЧАНИЕ

Если cветодиодный индикатор (LED) рентгеновского излучения непрерывно горит или мигает, и при этом прибор заблокирован во включенном состоянии, следуйте нижеописанным инструкциям.

Нажмите и удерживайте кнопку питания  $(\begin{matrix} \|\ \mathbb \end{matrix})$ ) в течение 5 секунд.

Загорается зеленый светодиод в группе предупреждающих светодиодов. После того, как зеленый светодиод начинает гореть непрерывно, система инициирует процедуру выключения, о чем сигнализирует мигание желтого индикатора на кластере светодиодов.

 Если дополнительный E-Stop установлен правильно, контрольную экспозицию можно остановить, нажав кнопку E-Stop.

По окончании процесса выключения светодиодный кластер гаснет, а белый светодиодный индикатор питания начинает мигать. Это означает, что система все еще находится под напряжением, но не работает. Теперь можно безопасно отсоединить силовые кабели постоянного тока или PoE +, чтобы выключить прибор.

# <span id="page-53-0"></span>**3.3 Индикаторы состояния**

Индикаторы состояния состоят из одного зеленого светодиода и одного красного светодиода. Светодиоды могут быть включены, выключены или мигать.

| Цвет<br>светодиода | Выкл.     | Вкл.                | Мигает                                                                       |
|--------------------|-----------|---------------------|------------------------------------------------------------------------------|
| Зеленый            | Без сост. | Готов для<br>теста  | Выполняется задача                                                           |
| Красный            | Без сост. | Отказ<br>устройства | Временная ошибка<br>(пример:<br>температура вне<br>допустимого<br>диапазона) |

**Табл. 7 Индикаторы состояния**

# **3.4 Инструкции по монтажу**

#### СОВЕТ

Установите Vanta iX горизонтально или лицевой стороной вниз, чтобы материал и пыль не скапливались на измерительном окне. Заземление корпуса может быть выполнено путем заземления любой монтажной пластины, так как крепежные винты обеспечат достаточную проводимость по отношению к земле. На чертежах (см. Рис[. 3-8](#page-55-0) на стр. 56 – Рис[. 3-12](#page-59-0) на стр. 60) представлено следующее:

- Размеры анализатора Vanta iX
- Расположение монтажных отверстий
- Информация о совместимости при выборе винтов для монтажных отверстий

Все размеры указаны в миллиметрах, если не указано иное.

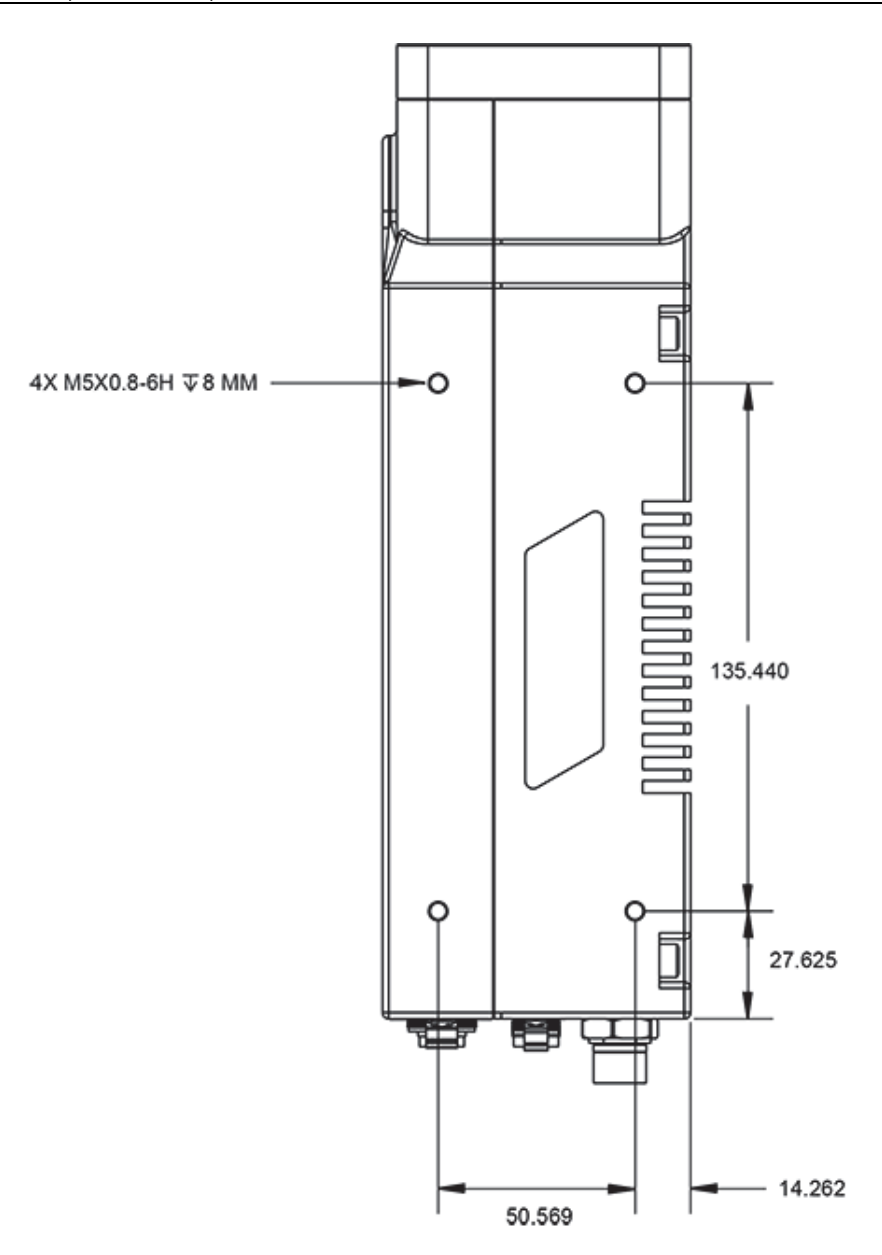

<span id="page-55-0"></span>Рис. 3-8 Левая панель Vanta iX

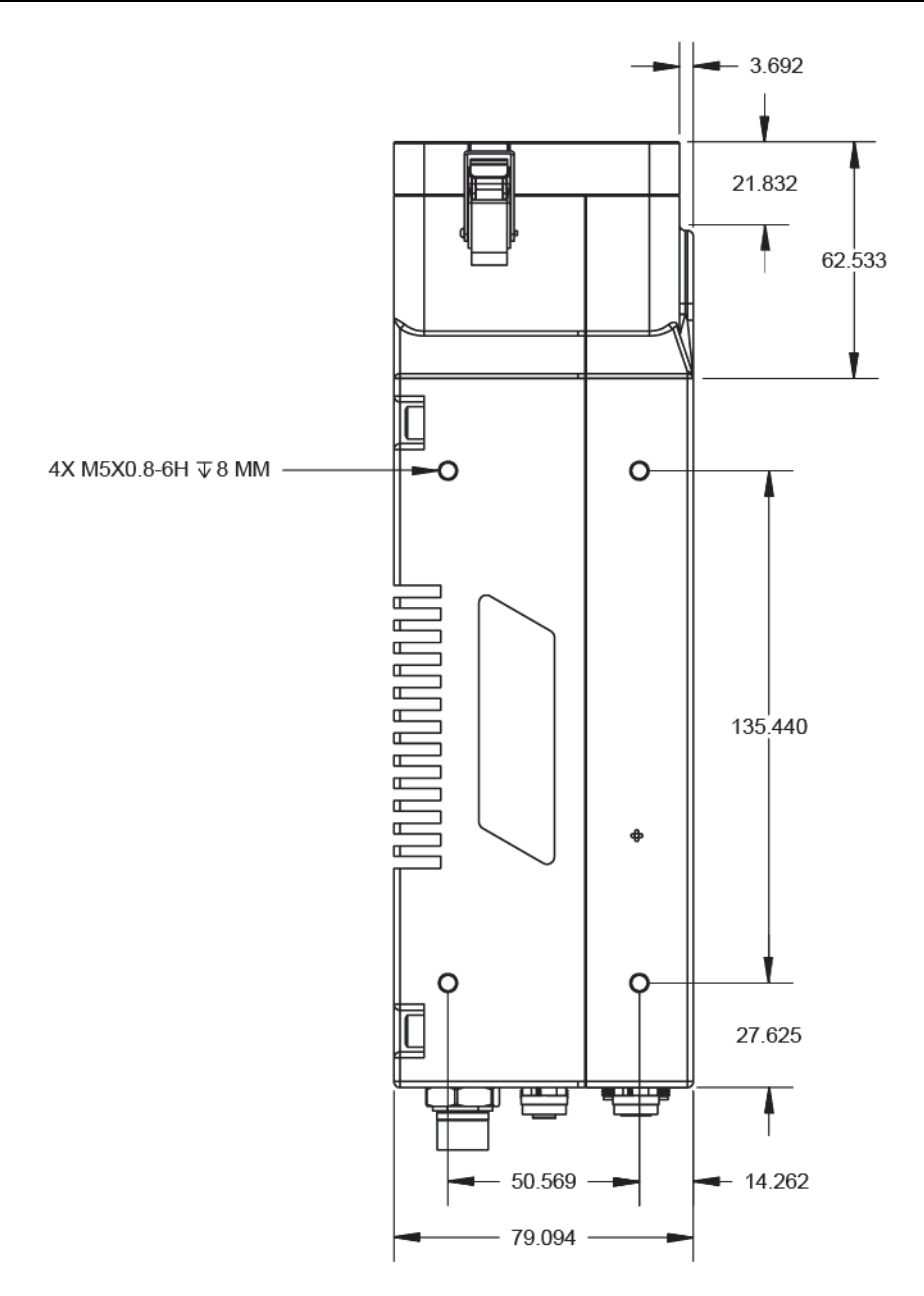

Рис. 3-9 Правая панель Vanta iX

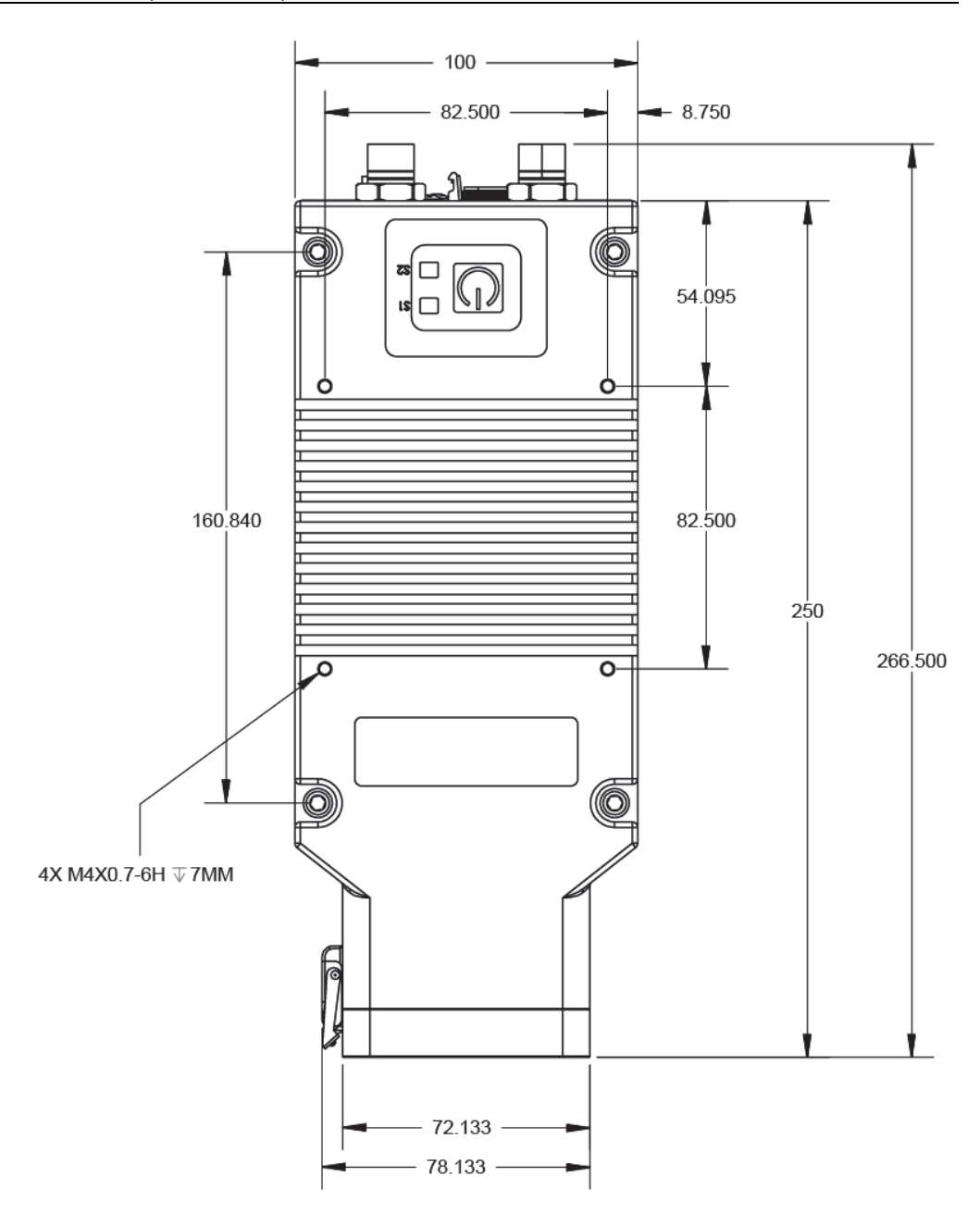

Рис. 3-10 Верхняя панель Vanta iX

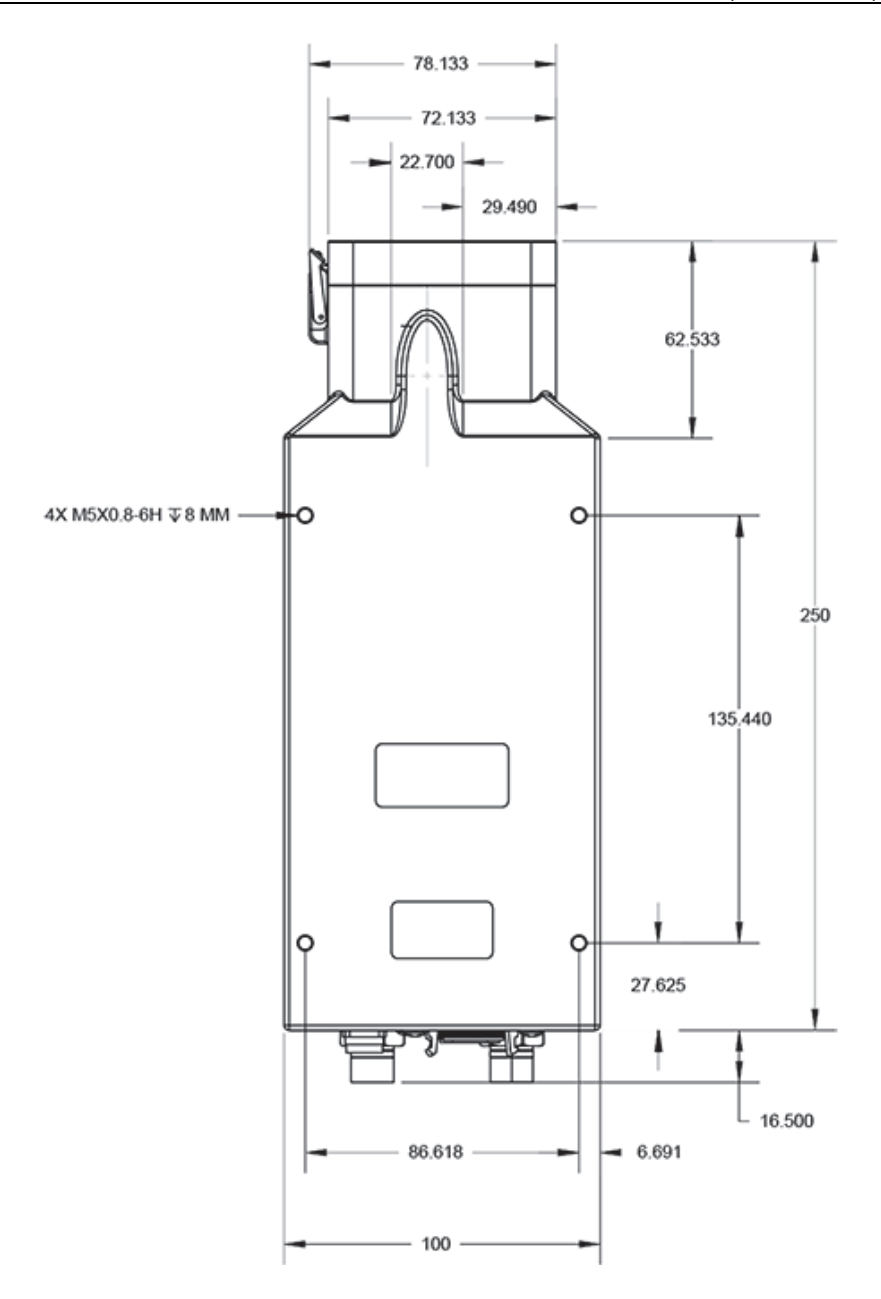

Рис. 3-11 Нижняя панель Vanta iX

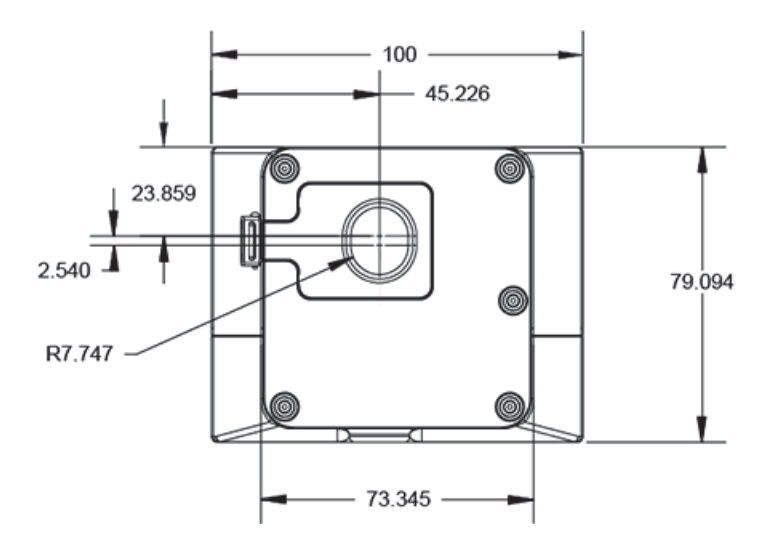

<span id="page-59-0"></span>Рис. 3-12 Лицевая панель Vanta iX

# 4. Технический уход и устранение неисправностей

Данная глава содержит процедуры технического обслуживания и способы устранения типовых проблем, которые могут возникнуть при работе с РФанализатором Vanta iX.

#### $4.1$ Замена измерительного окна

В данном разделе описывается процедура замены измерительного окна Vanta iX. Компания Evident рекомендует заменять измерительное окно в случае загрязнения или заражения.

#### **BAKHO**

- Никогда не выполняйте анализ с поврежденным окном.
- В случае повреждения измерительного окна немедленно замените его.
- Для лучших результатов, рекомендуем регулярно менять измерительное окно.
- Убедитесь, что измерительное окно соответствует серии Vanta iX и используемому методу. Правильно выбранное окно обеспечивает точность результатов анализа.

#### $4.1.1$ Типы измерительных окон

В Табл. 8 на стр. 62 описываются типы измерительных окон. Выбор материала пленки измерительного окна зависит от модели Vanta iX и метода (калибровки).

<span id="page-61-0"></span>

| Материал                            | Изображение  | Серия Vanta iX | Номер<br>изделия |
|-------------------------------------|--------------|----------------|------------------|
| Сетка Kapton/<br>армирован. Prolene | 10-011890-00 | <b>ICW</b>     | 10-011890-00     |
| Prolene, 6 мкм                      | 10-015963-00 | <b>IMR</b>     | 10-015963-00     |

**Табл. 8 Типы измерительных окон**

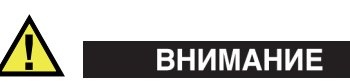

Во избежание повреждения анализатора следуйте рекомендациям ниже:

- Не трогайте внутренние компоненты анализатора.
- Не вставляйте в анализатор посторонние предметы.
- Избегайте попадания пыли и инородных предметов в прибор.
- Позаботьтесь о чистоте рук.
- Расположите Vanta iX так, чтобы никакие мелкие детали или винты не попали внутрь прибора.
- Не трогайте пленку измерительного окна.

# **4.1.2 Снятие измерительного окна**

Данная процедура заключается в снятии лицевой панели измерительного окна Vanta iX.

#### **Снятие лицевой панели измерительного окна**

1. Выключите Vanta iX.

### ВАЖНО

Перед снятием измерительного окна отсоедините сетевой кабель, чтобы убедиться, что Vanta iX не будет запущен удаленно.

2. Найдите защелку на носовой части анализатора (Рис[. 4-1](#page-62-0) на стр. 63).

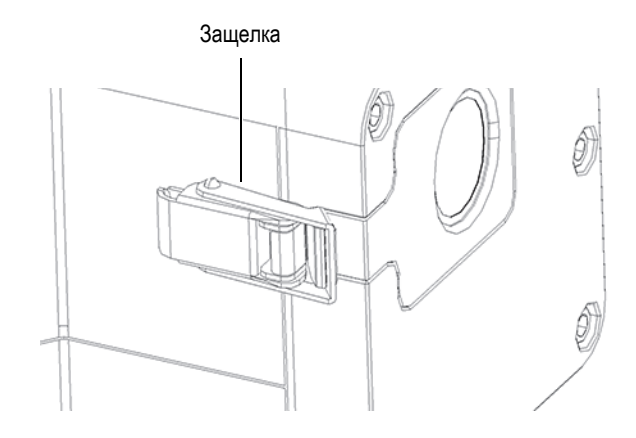

<span id="page-62-0"></span>**Рис. 4-1 Защелка измерительного окна**

3. Потяните заднюю часть защелки, чтобы высвободить рамку окна (Рис[. 4-2](#page-63-0) на [стр](#page-63-0). 64).

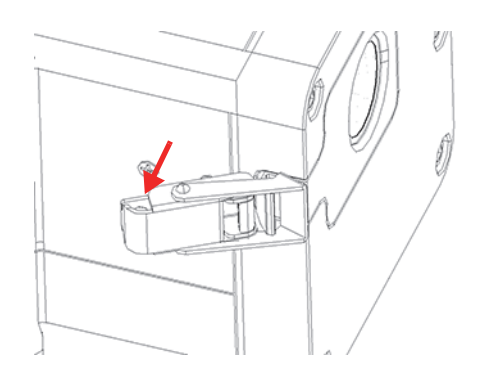

**Рис. 4-2 Защелка поднята вверх**

<span id="page-63-0"></span>4. Поднимите вверх переднюю часть защелки, чтобы полностью разблокировать окно (Рис[. 4-3](#page-63-1) на стр. 64).

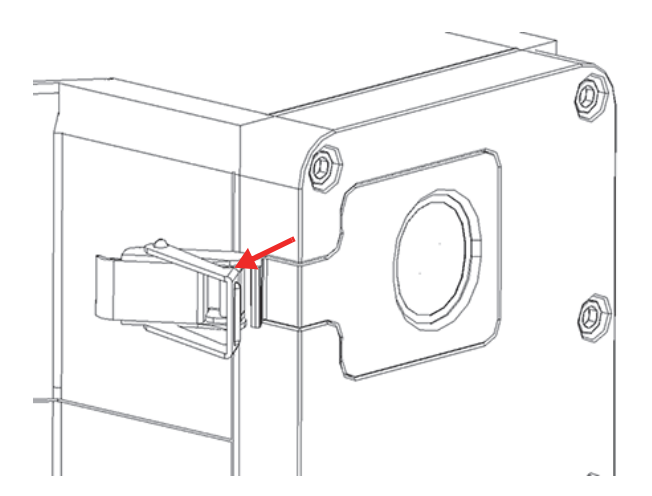

**Рис. 4-3 Защелка полностью открыта**

<span id="page-63-1"></span>5. Слегка сместите рамку окна влево, пока не будет виден установочный выступ (Рис[. 4-4](#page-64-0) на стр. 65); затем снимите рамку окна.

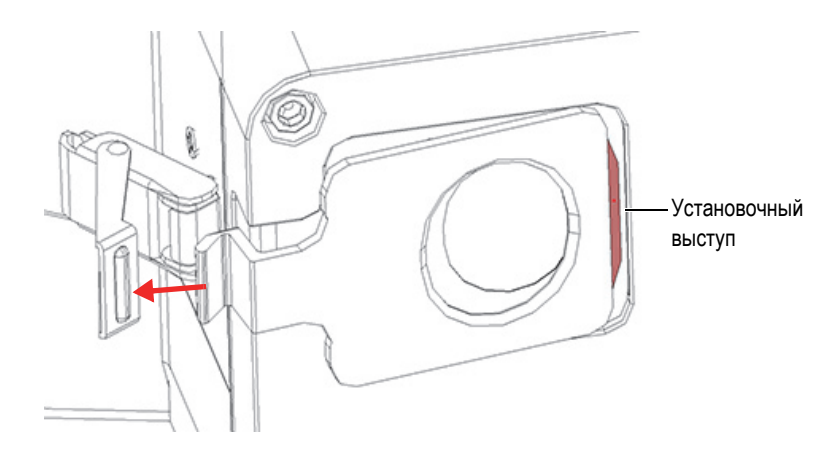

**Рис. 4-4 Установочный выступ полностью виден**

### <span id="page-64-0"></span>**4.1.3 Замена измерительного окна**

Измерительное окно (пленка) прикреплено к задней панели рамки (Рис[. 4-5](#page-64-1) на [стр](#page-64-1). 65). Процедура заключается в снятии старого окна (пленки) и установке нового.

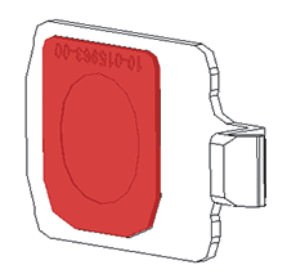

**Рис. 4-5 Пленка измерительного окна на задней панели рамки**

#### <span id="page-64-1"></span>**Снятие окна (пленки)**

 Возьмитесь за угол пленки и осторожно снимите ее с рамки окна (Рис[. 4-6](#page-65-0) на [стр](#page-65-0). 66).

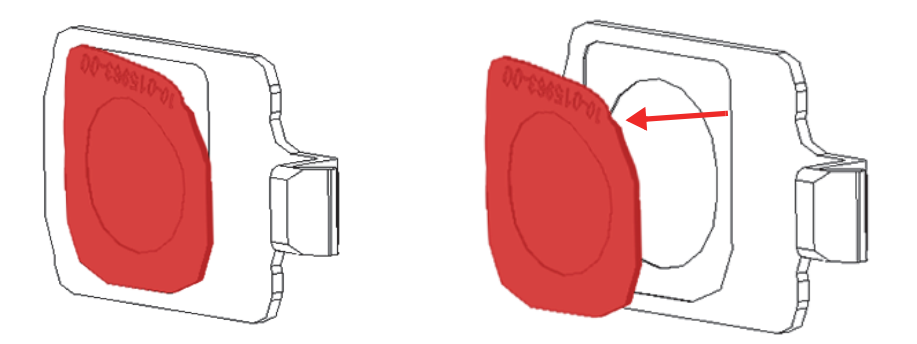

**Рис. 4-6 Снятие окна (пленки)**

#### <span id="page-65-0"></span>**Замена окна**

1. Извлеките окно из упаковки и снимите материал подложки (Рис[. 4-7](#page-65-1) на стр. [66\)](#page-65-1).

#### ВАЖНО

Внутренняя сторона измерительного окна покрыта липким клеем. Не прикасайтесь к внутренней стороне окна после снятия материала подложки.

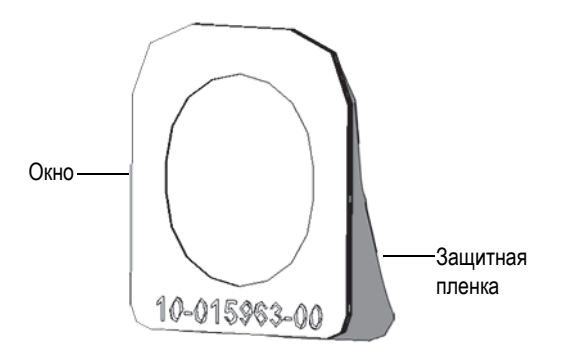

<span id="page-65-1"></span>**Рис. 4-7 Снятие пленки с подложки**

2. Выровняйте пленку и аккуратно прижмите ее к рамке окна (Рис[. 4-8](#page-66-0) на стр. [67](#page-66-0)).

### ВАЖНО

Держите пленку за края во избежание загрязнения зоны измерения.

<span id="page-66-0"></span>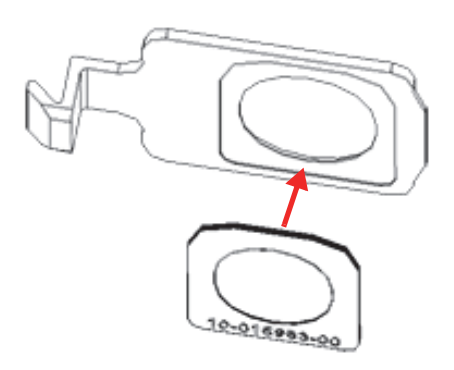

**Рис. 4-8 Новое окно выровнено по контуру рамки**

3. Сориентируйте рамку окна относительно защелки и паза на датчике (Рис[. 4-9](#page-67-0) на стр. 68).

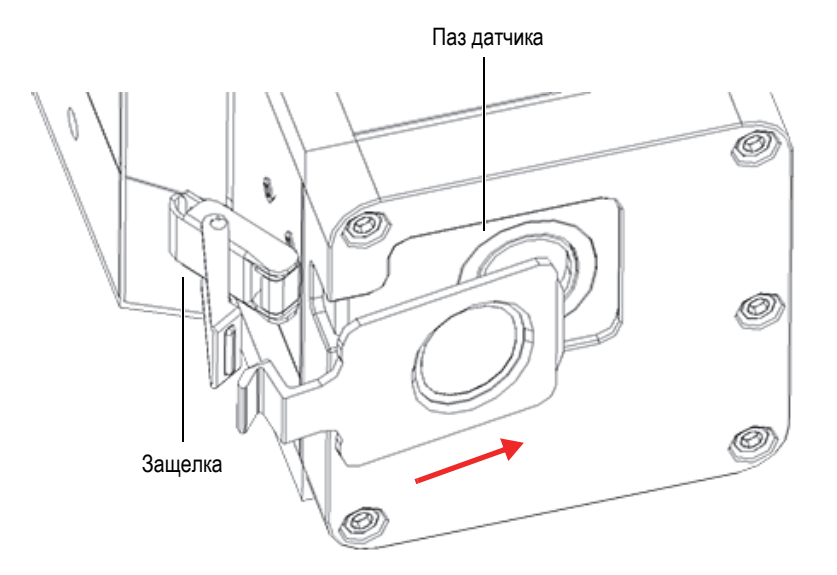

**Рис. 4-9 Ориентация рамки относительно защелки и паза датчика**

<span id="page-67-0"></span>4. Вставьте рамку в паз датчика, убедившись, что установочный выступ рамки вошел в слот (Рис[. 4-10](#page-67-1) на стр. 68).

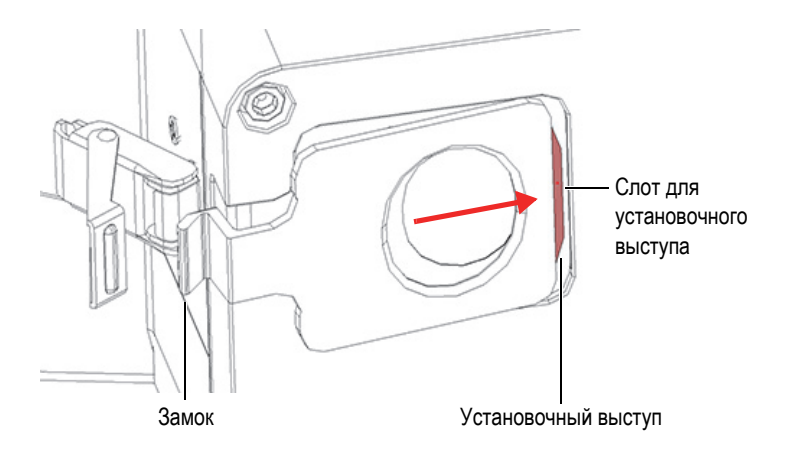

<span id="page-67-1"></span>**Рис. 4-10 Вставка установочного выступа в слот**

5. Удерживая на месте рамку окна, зафиксируйте переднюю часть замка (Рис[. 4-11](#page-68-0) на стр. 69).

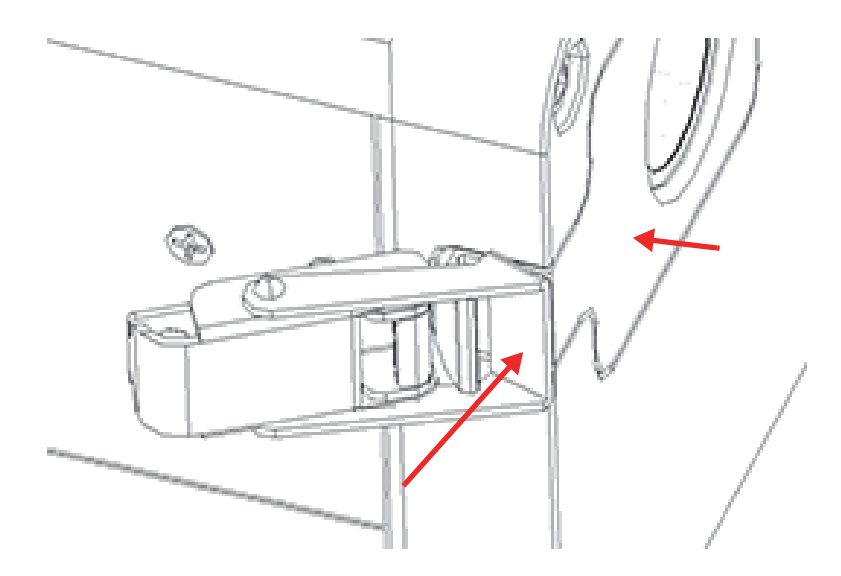

**Рис. 4-11 Замочный механизм**

<span id="page-68-0"></span>6. Нажмите на заднюю часть замка для полной фиксации.

# **4.2 Устранение неисправностей**

В данном разделе предлагаются возможные решения проблем, которые могут возникнуть при работе с анализатором Vanta iX ([Табл](#page-69-0). 9 на стр. 70). Если данные меры не позволяют восстановить полную функциональность Vanta iX, обратитесь за помощью в службу послепродажного обслуживания Evident. При обращении в сервисный центр следует предоставить следующую информацию: модель прибора, серийный номер, версию программного обеспечения и краткое описание проблемы.

### СОВЕТ

Для получения дополнительной информации об устранении неполадок см. GitHub (https://github.com/Evident-Scientific) для Vanta iX.

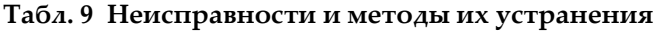

<span id="page-69-0"></span>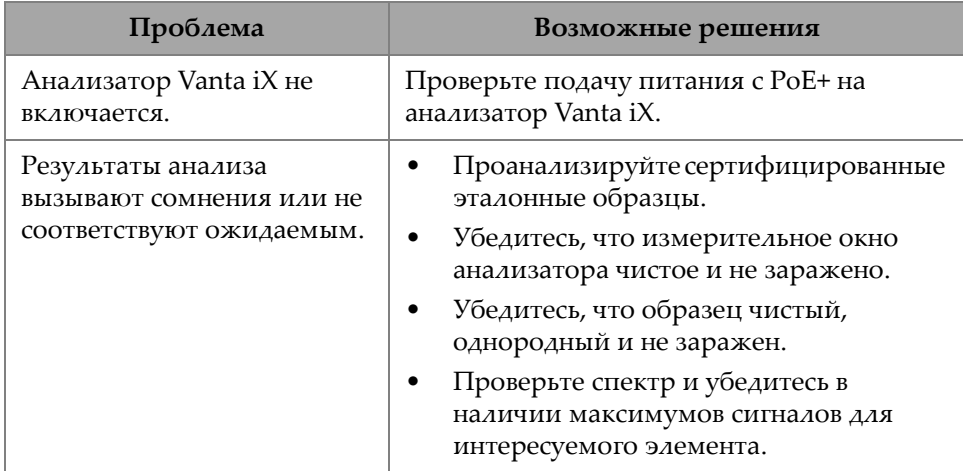

# **Приложение A: Характеристики**

В данном приложении представлены технические характеристики РФанализатора Vanta iX, док-станции и аксессуаров ([Табл](#page-70-0). 10 на стр. 71 и [Табл](#page-71-0). 11 на [стр](#page-71-0). 72).

<span id="page-70-0"></span>

| Параметр                           | Характеристики                                                                                                    |
|------------------------------------|----------------------------------------------------------------------------------------------------|
| Источник возбуждения               | Рентгеновская трубка — с анодом Rh или W (улучшенные<br>характеристики) 5-200 мкА MR: 8-50 кэВ (4 Вт макс.)<br>VCW: 8-40 кэВ (4 Вт макс.) |
| Фильтрация первичного<br>пучка     | Восемь положений фильтра, автоматически выбираемых<br>для каждого луча и каждого метода                                                   |
| Детектор                           | Серия М: кремниевый дрейфовый детектор, большей<br>площади<br>Серия С: кремниевый дрейфовый детектор                                      |
| Требования по<br>электропитанию    | Мощность пост. тока: 10-18 В, 3,9 А<br>ИЛИ<br>Power over Ethernet (PoE+) IEEE 802.3at Тип 2 Класс 4                                       |
| Диапазон определяемых<br>элементов | $MR = Mg-U$<br>VCW = Ti-U (со стандарт. окном и калибровкой)                                                                              |
| Поправка на давление               | Встроенный барометр для автоматической поправки на<br>высоту и атмосферное давление                                                       |
| Условия эксплуатации               | Температура: от -10 °С до +50 °С (длительн. режим работы)<br>Относительная влажность: 10-90 %, без конденсации                            |
| Нормы IP                           | <b>IP54</b>                                                                                                    |
| Операционная система               | Linux                                                                                                    |
| Прикладное ПО                      | Программа сбора и обработки данных Evident                                                                                                |

**Табл. 10 Технические характеристики Vanta iX** 

| Параметр                     | Характеристики                                                                 |
|------------------------------|--------------------------------------------------------------------------------|
| USB-интерфейс                | Хост-порт USB 2.0 типа А для подключения аксессуаров<br>(USB-флеш-накопителей) |
| $\Gamma$ абариты (Д × Ш × В) | $10.0 \times 26.6 \times 7.9$ cm                                               |
| Bec                          | $2.4 \text{ K}$                                                                |

**Табл. 10 Технические характеристики Vanta iX** *(продолжение)*

<span id="page-71-0"></span>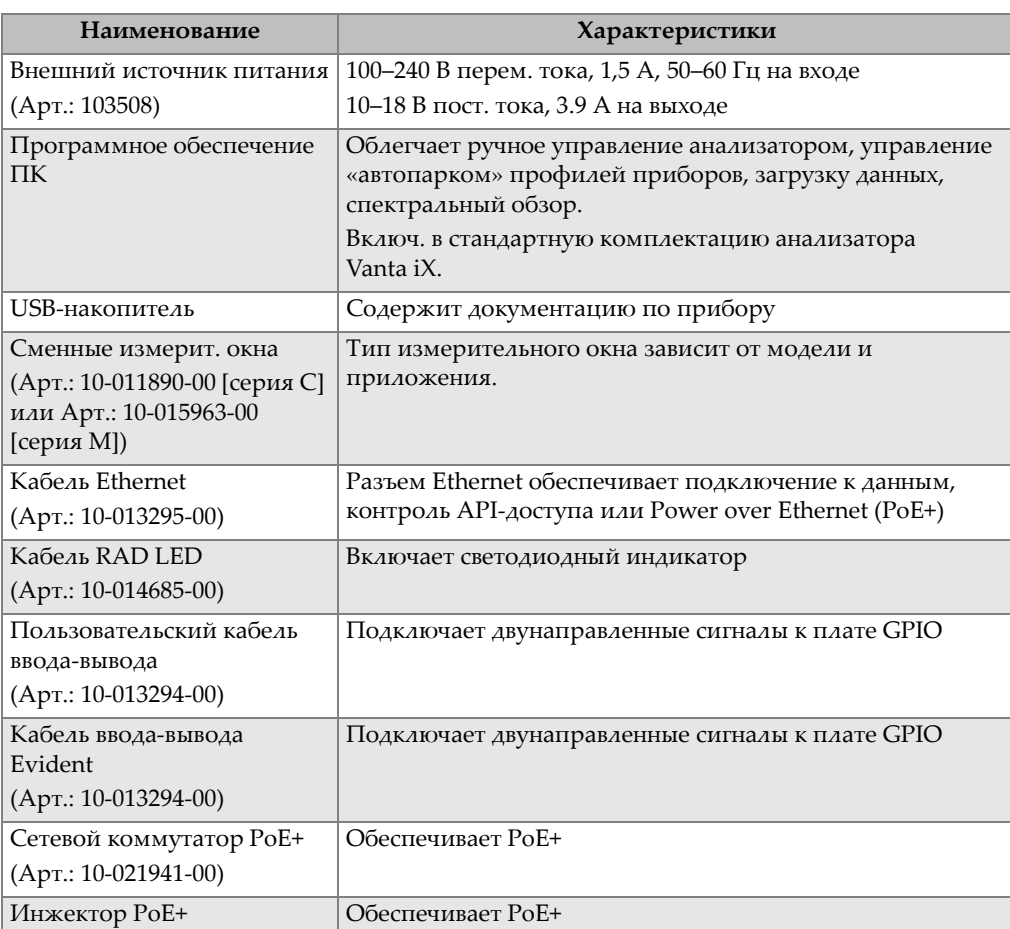

#### **Табл. 11 Характеристики аксессуаров**

(Арт.: 10-021940-00)
## **Приложение B: Профиль излучения**

В Табл. ниже представлены верхние предельные значения в наихудших случаях (максимальная мощность и минимальная фильтрация пучка) при использовании образца из нерж. стали 316. В частности, Vanta iX работал при 40 кВ, 100 мкА с фильтром Al 2 мм (модель VIX-CW); или 50 кВ (модель VIX-MR), 80 мкА, фильтр Cu 350 мкм. Следует отметить, что данные характеристики луча представляют типичные используемые значения или комбинацию настроек по умолчанию.

<span id="page-72-0"></span>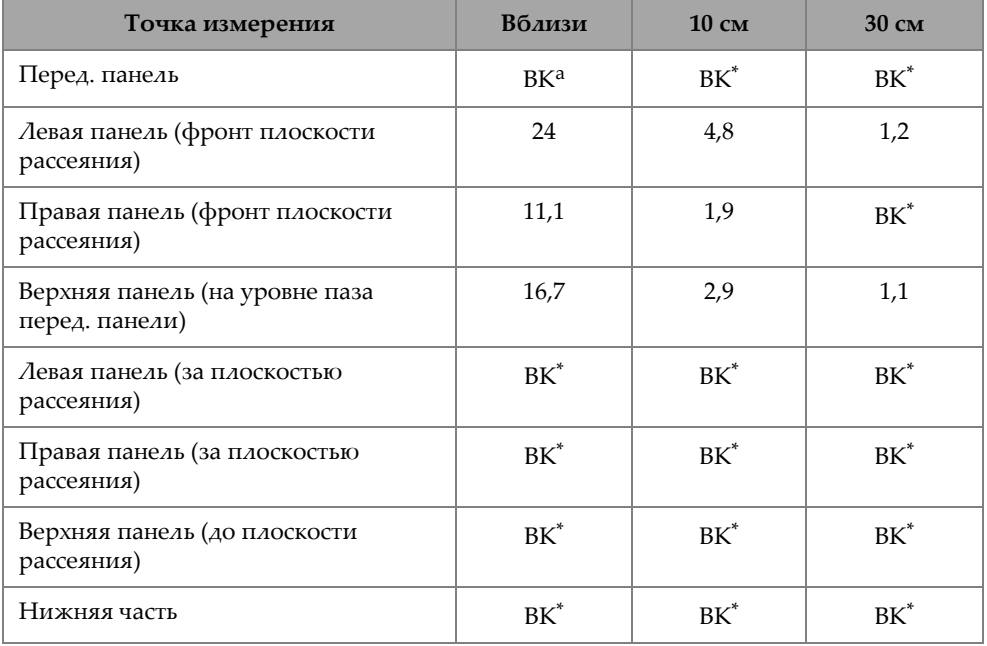

#### **Табл. 12 Максимальная утечка радиации при 40 кВ в мкЗв/ч**

a. BK = Фоновое значение (< 1 мкЗв/ч). Для конвертации мкЗв/ч в мР/ч, разделите значение на 10.

<span id="page-73-0"></span>

| Точка измерения                                  | Вблизи | $10 \text{ cm}$ | 30 см  |
|--------------------------------------------------|--------|-----------------|--------|
| Перед. панель                                    | 22,8   | 7,4             | 2,6    |
| Левая панель (фронт плоскости<br>рассеяния)      | 14,3   | 2,0             | $BK^a$ |
| Правая панель (фронт плоскости<br>рассеяния)     | 9,6    | 1,9             | $BK^*$ |
| Верхняя панель (на уровне паза перед.<br>панели) | 27,6   | 2,8             | 1,2    |
| Левая панель (за плоскостью<br>рассеяния)        | $BK^*$ | $BK^*$          | $BK^*$ |
| Правая панель (за плоскостью<br>рассеяния)       | $BK^*$ | BK              | $BK^*$ |
| Верхняя панель (до плоскости<br>рассеяния)       | $BK^*$ | BK              | $BK^*$ |
| Нижняя часть                                     | $BK^*$ | $BK^*$          | $BK^*$ |

**Табл. 13 Максимальная утечка радиации при 50 кВ в мкЗв/ч**

a. BK = Фоновое значение (< 1 мкЗв/ч). Для конвертации мкЗв/ч в мР/ч, разделите значение на 10.

## **B.1 Информация о тестировании профиля**

Дата: 17 ноября 2020 г.

Дозиметрический прибор: модель Ludlum 2241 (С/Н 289346) с преобразователем 44-3 (С/Н PR326341)

Последнее обновление: 10 ноября 2020 г.

## **B.2 Условия теста и точки измерения**

Места проведения измерений указаны на Рис[. B-1](#page-75-0) на стр. 76:

- 1. Перед. панель
- 2. Плоскость рассеяния
- 3. Левая панель (фронт плоскости рассеяния)
- 4. Правая панель (фронт плоскости рассеяния)
- 5. Паз на перед. панели
- 6. Верхняя панель (на уровне паза перед. панели)
- 7. Левая панель (за плоскостью рассеяния)
- 8. Правая панель (за плоскостью рассеяния)
- 9. Верхняя панель (до плоскости рассеяния)
- 10. Нижняя часть (под прибором)

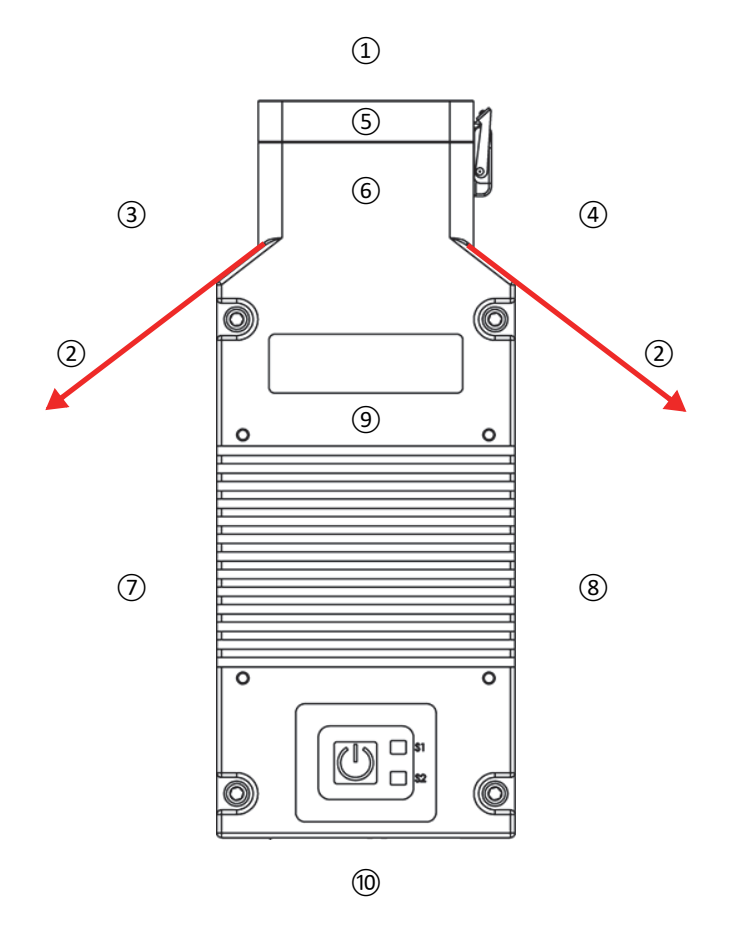

<span id="page-75-0"></span>**Рис. B-1 Условия теста и точки измерения**

## **Приложение C: Библиотека сплавов**

РФ-анализатор Vanta iX имеет четыре библиотеки:

- Заводская библиотека, характерная для каждой модели
- Пользовательская библиотека #1
- Пользовательская библиотека #2
- Остаточные примеси

#### ПРИМЕЧАНИЕ

Все библиотеки редактируемы. Однако, не рекомендуется изменять заводскую библиотеку марок. Лучше скопируйте заводскую библиотеку в библиотеку пользователя, а затем редактируйте.

### **C.1 Остаточные примеси**

Все анализаторы Vanta iX оснащены встроенной библиотекой примесей, состоящей из семи базовых сплавов ([Табл](#page-77-0). 14 на стр. 78). Библиотека примесей поддерживает другие библиотеки марок.

Пользователь может задать допуски для примесей элементов в семи сортах сплавов на разных основах.

Одним щелчком можно выбрать/отменить функции примесей.

#### Принцип работы библиотеки примесей

- 1. Марки примесей чаще совпадают с основными сплавами, чем со специфическими марками.
	- Каждый образец определяется к одному из семи основных сплавов (Табл. 14 на стр. 78).
	- Анализатор использует ограничения допусков для примесей, исходя из таблицы соответствия марок.
- 2. Эти ограничения применяются при обнаружении элемента в конкретном сплаве.
	- Однако, ближайшая марка не характеризует этот элемент;
	- Концентрация образца не превышает допустимого предела, установленного для соответствующей марки.
- 3. Как только все условия этапа 2 соблюдены, элемент отображается на экране Vanta iX:
	- Данный элемент обозначается как примесь в сравнительной таблице марок.
	- Однако, совпавшая марка не отбраковывается.

#### Основные преимущества методики примесей

- Высокая скорость сортировки
- Сокращение сомнительных или неточных совпадений
- Улучшенная интеграция библиотеки марок сплавов
- Рельефная маркировка примесей

<span id="page-77-0"></span>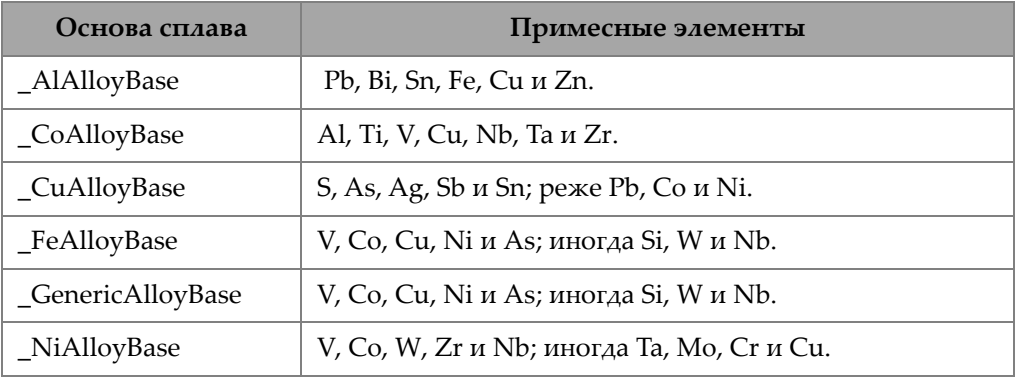

#### Табл. 14 Основные сплавы библиотеки примесей

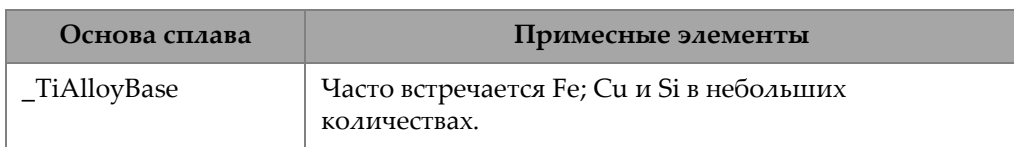

#### **Табл. 14 Основные сплавы библиотеки примесей** *(продолжение)*

### <span id="page-78-0"></span>**C.2 Заводская библиотека марок: серии M и C**

| 201 | 203 | 204 | 206 | 240 | 242 |
|-----|-----|-----|-----|-----|-----|
| 295 | 296 | 301 | 302 | 303 | 308 |
| 318 | 319 | 333 | 336 | 354 | 355 |
| 356 | 357 | 358 | 359 | 360 | 361 |
| 363 | 364 | 365 | 369 | 380 | 381 |
| 383 | 384 | 385 | 390 | 392 | 393 |
| 408 | 409 | 411 | 423 | 435 | 443 |
| 444 | 511 | 512 | 513 | 514 | 515 |
| 516 | 518 | 520 | 535 | 705 | 707 |
| 710 | 711 | 712 | 713 | 771 | 850 |
| 851 | 852 | 853 |     |     |     |

**Табл. 15 Алюминиевые литейные сплавы — Серии M и C** 

**Табл. 16 Кобальтовые сплавы — Серии M и C** 

<span id="page-78-1"></span>

| AlnicoVIII   | Cobalt        | Elgiloy    | F75     | <b>FSX-414</b> | $HS-1$    |
|--------------|---------------|------------|---------|----------------|-----------|
| $HS-12$      | HS-188        | $HS-19$    | $HS-21$ | $HS-23$        | HS25-L605 |
| <b>HS-27</b> | $HS-3$        | $HS-30$    | $HS-31$ | $HS-36$        | $HS-4$    |
| $HS-6B$      | $I-783$       | Jetalloy   | MarM302 | MarM509        | MarM905   |
| MP35N        | <b>MPN159</b> | Refract 80 | Star I  | Ultimet        | Vic I     |
| Vic II       | WI-52         |            |         |                |           |

**Табл. 17 Медные сплавы — Серии M и C** 

<span id="page-78-2"></span>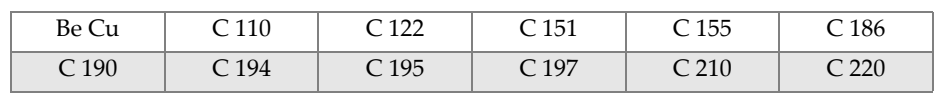

| C <sub>226</sub> | C <sub>230</sub> | C <sub>240</sub> | C <sub>260</sub> | C 270            | C <sub>274</sub> |
|------------------|------------------|------------------|------------------|------------------|------------------|
| C <sub>280</sub> | C 310            | C <sub>314</sub> | C 330            | C 332            | C 340            |
| C <sub>342</sub> | C <sub>353</sub> | C <sub>360</sub> | C 377            | C <sub>405</sub> | C <sub>411</sub> |
| C 413            | C 422            | C 425            | C 443            | C 464            | C 482            |
| C <sub>485</sub> | C <sub>505</sub> | C510             | C <sub>511</sub> | C 519            | C <sub>521</sub> |
| C <sub>524</sub> | C 534            | C 544            | C <sub>623</sub> | C <sub>630</sub> | C <sub>638</sub> |
| C <sub>642</sub> | C <sub>654</sub> | C655             | C663             | C <sub>664</sub> | C667             |
| C 669            | C 673            | C 675            | C 687            | C688             | C <sub>704</sub> |
| C 706            | C 710            | C 713            | C 715            | C 722            | C 725            |
| C 735            | C 740            | C 743            | C 745            | C 752            | C 757            |
| C 762            | C 770            | C 782            | C814             | C 833            | C 83450          |
| C836             | C838             | C 842            | C844             | C 848            | C852             |
| C854             | C857             | C861             | C862             | C863             | C 864            |
| C865             | C 867            | C868             | C 875            | C 8932           | C 89835          |
| C 903            | C 907            | C 910            | C 917            | C 922            | C 927            |
| C 932            | C 937            | C 941            | C 943            | C 952            | C 954            |
| C <sub>955</sub> | C 958            | C 964            | C 973            | C 976            | C 978            |
| C14500           | C14700           | C17300           | C17450           | C17455           | C17460           |
| C17465           | C17500           | C17510           | C17530           | C17600           | C18150           |
| C18200           | NarloyZ          | SeBiLOYI         | SeBiLOYII        | SeBiLOYIII       |                  |

Табл. 17 Медные сплавы - Серии М и С (продолжение)

Табл. 18 Никелевые сплавы - Серии М и С

<span id="page-79-0"></span>

| Сплав 925       | $C-101$    | $CMSX-2$ или 3        | $CMSX-4$              | $CMSX-6$   | D 979             |
|-----------------|------------|-----------------------|-----------------------|------------|-------------------|
| $D-205$         | Damron     | Haynes 242            | Haynes 59             | HW6015     | M <sub>252</sub>  |
| Monel 401       | N4M2       | Duraloy22H            | Super22H              | Nim105     | Nim115            |
| <b>PWA 1475</b> | Refract 26 | Rene 85               | Thetalloy             | Udimet 720 | Hast BC1          |
| GTD222          | Ni 200     | Monel400              | MonelK500             | HastF      | HastX             |
| NichromeV       | HastG      | HastC22               | $I - 602$             | HastG30    | Nim <sub>75</sub> |
| $I-102$         | HastC2000  | Haynes230             | RA333                 | HastC4     | $I - 600$         |
| $I - 601$       | $I-617$    | $I-625$               | HastS                 | $I-686$    | $I-690$           |
| HastG2          | HastG3     | Waspaloy              | Rene41                | Nim 80A    | $Nim$ 90          |
| Haynes214       | Nim263     | Udimet <sub>500</sub> | Udimet <sub>520</sub> | $I-702$    | $I-713$           |

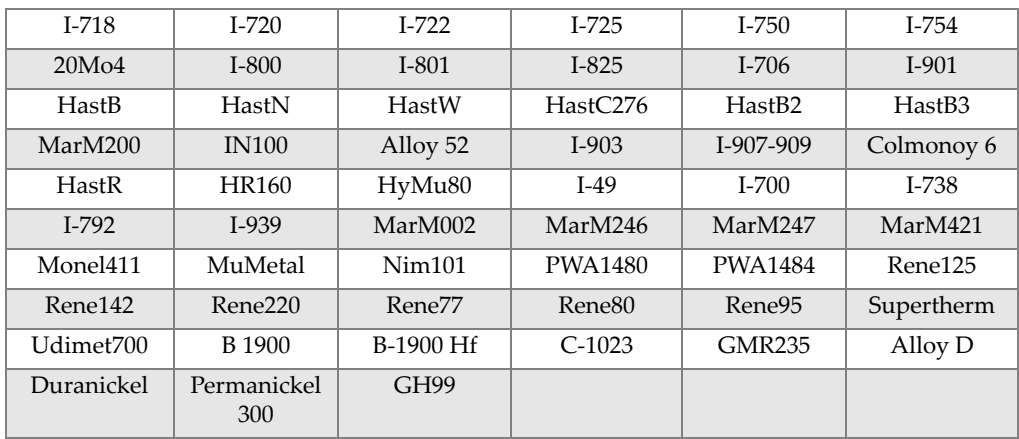

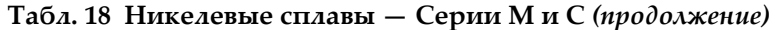

<span id="page-80-0"></span>Табл. 19 Низколегированные и инструментальные стали - Серии М и С

| 11-4 Cr               | 2 1-4 Cr | 5 <sub>Cr</sub> | 7 <sub>Cr</sub> | 9Cr      | $9Cr+V$           |
|-----------------------|----------|-----------------|-----------------|----------|-------------------|
| 9 Cr+VW               | 3310     | 4130            | 4140            | 4340     | 4820              |
| 8620                  | 9310     | 12L14           | 86L20           | Alloy 53 | Carb 1-2 Moly $ $ |
| Углеродистая<br>сталь | $A-10$   | $A-2$           | $A-6$           | $A-7$    | $A-9$             |
| $D-2$ $UAM$ $D-4$     | $D-7$    | $H-11$          | $H-12$          | $H-13$   | $H-14$            |
| $H-21$                | $M-1$    | $M-2$           | $M-3$ Class 1+2 | M-34     | M-35              |
| M-36                  | $M-4$    | $M-42$          | M-48            | $M-50$   | $M-52$            |
| $O-1$                 | $O-2$    | $O-6$           | $O-7$           | $S-1$    | $S-5$             |
| $S-6$                 | $S-7$    | $T-1$           | $T-15$          | $T-4$    | $T-5$             |

#### <span id="page-80-1"></span>Табл. 20 Высоколегированные и нержавеющие стали - Серии М и С

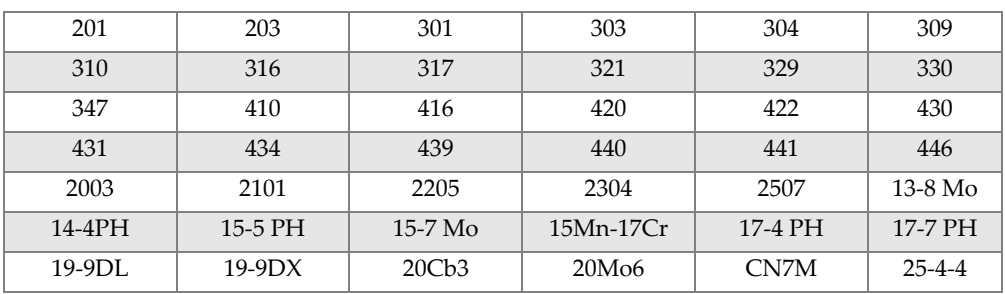

| 254SMO              | $26-1$       | $29-4$                | $29-4-2$            | 302HO               | 303Se                  |
|---------------------|--------------|-----------------------|---------------------|---------------------|------------------------|
| 410 Cb              | $654$ SMO    | 904L                  | $A-286$             | Aermet100           | AL6XN                  |
| Alloy <sub>42</sub> | AlnicoII     | AlnicoIII             | AlnicoV             | AMS350              | AMS355                 |
| <b>CD4MCU</b>       | Cronidur3    | Custom450             | Custom455           | Custom465           | E-brite                |
| Ferallium255        | GreekAscoloy | Haynes <sup>556</sup> | HC                  | HD                  | <b>HE</b>              |
| HL                  | HN           | $I-840$               | Invar <sub>36</sub> | Invar <sub>39</sub> | Kovar                  |
| M <sub>152</sub>    | Maraging350  | MaragingC200          | MaragingC250        | MaragingC300        | $N-155$                |
| Ni-hard#1           | Ni-hard#4    | Ni-Resist1            | Ni-Resist2          | Ni-Resist3          | Ni-Resist4             |
| Ni-Resist5          | Ni-Span902   | Nitronic32            | Nitronic33          | Nitronic40          | Nitronic <sub>50</sub> |
| Nitronic60          | RA85H        | ZeCor                 | Zeron100            |                     |                        |

Табл. 20 Высоколегированные и нержавеющие стали - Серии М и С

Табл. 21 Титановые сплавы - Серии М и С

<span id="page-81-0"></span>

| $CP$ Ti Gr 1   | CP Ti Gr $2 \mu$ 3   CP Ti Gr 4 |                     | CP Ti Gr 11    | CP Ti Gr 17 | Ti Pd - Gr 7    |
|----------------|---------------------------------|---------------------|----------------|-------------|-----------------|
| $CP$ Ti Gr $7$ | CP Ti Gr 16                     | Ti Gr 12            | CP Ti Gr 13    | $Ti 5-2'5$  | $Ti$ 5-5-5      |
| $Ti 6-2-4-2$   | Timetal 62S                     | Timetal 62S w<br>Pd | Ti 2'25-11-5-1 | $Ti. 8-1-1$ | $Ti$ 5-1-1-1    |
| Ti 8           | $Ti 6-2-1-1$                    | $Ti 6-22-22$        | $Ti 6-2-4-6$   | $Ti$ 3-2'5  | Ti 3-2'5 $w$ Pd |
| Ti 3-2'5 w Ru  | $Ti6-4$                         | Ti 6-4 w Pd         | Ti 6-4 w Ru    | Ti 6-4 w Pd | Ti 10-3-2       |
| $Ti$ 4-3-1     | $Ti 6-6-2$                      | Ti 6Al-7Nb          | Ti 7-4         | Ti 13-11-3  | Ti Beta III     |
| $Ti$ 12-6-2    | Ti 13-13                        | Ti 15-3-3-3         | Ti 15-3-2'5    | TiBetaC     | Ti Beta C w Pd  |
| $Ti$ 5-22-44   | $Ti 5-5-5-3$                    | Ti $8-8-2-3$        |                |             |                 |

#### Табл. 22 СР и прочие стали - Серии М и С

<span id="page-81-1"></span>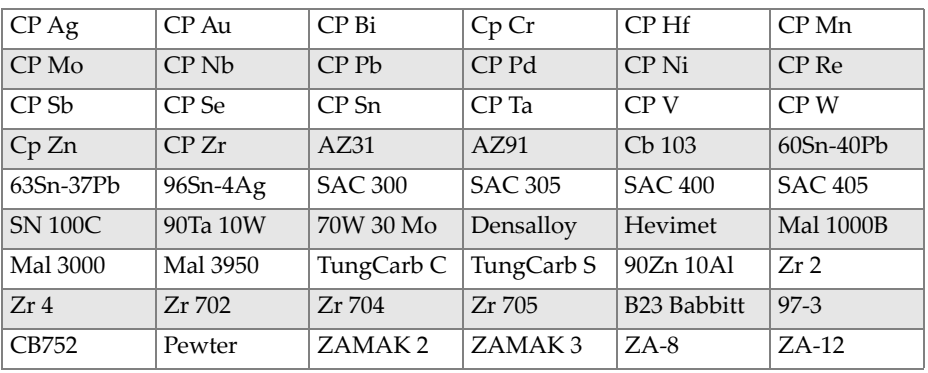

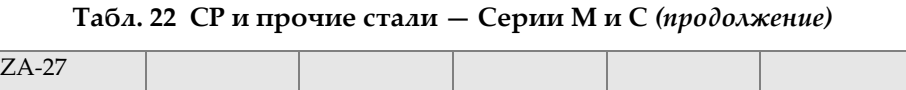

<span id="page-82-0"></span>

| 1100 | 2001 | 2002 | 2004 | 2005 | 2007 |
|------|------|------|------|------|------|
| 2009 | 2011 | 2012 | 2014 | 2018 | 2021 |
| 2024 | 2025 | 2030 | 2031 | 2034 | 2036 |
| 2090 | 2091 | 2094 | 2095 | 2097 | 2111 |
| 2117 | 2124 | 2195 | 2197 | 2214 | 2218 |
| 2219 | 2297 | 2519 | 2618 | 3002 | 3003 |
| 3004 | 3005 | 3009 | 3010 | 3011 | 3105 |
| 3107 | 3203 | 4004 | 4006 | 4007 | 4008 |
| 4009 | 4010 | 4013 | 4016 | 4018 | 4032 |
| 4043 | 4044 | 4046 | 4047 | 4145 | 4147 |
| 4343 | 4643 | 5005 | 5017 | 5042 | 5052 |
| 5058 | 5083 | 5086 | 5087 | 5154 | 5180 |
| 5210 | 5249 | 5252 | 5354 | 5451 | 5454 |
| 5505 | 5554 | 5556 | 5557 | 5654 | 5657 |
| 6002 | 6005 | 6008 | 6012 | 6013 | 6014 |
| 6018 | 6020 | 6040 | 6053 | 6061 | 6063 |
| 6066 | 6069 | 6070 | 6082 | 6111 | 6113 |
| 6205 | 6260 | 6262 | 7003 | 7004 | 7005 |
| 7009 | 7011 | 7012 | 7014 | 7016 | 7019 |
| 7024 | 7025 | 7026 | 7028 | 7029 | 7031 |
| 7032 | 7033 | 7039 | 7046 | 7049 | 7050 |
| 7055 | 7064 | 7068 | 7072 | 7075 | 7076 |
| 7090 | 7093 | 7108 | 7116 | 7136 | 7150 |
| 7249 | 7449 | 7475 | 8006 | 8007 | 8018 |
| 8019 | 8023 | 8030 | 8040 | 8050 | 8076 |
| 8077 | 8093 | 8130 | 8150 | 8176 |      |

**Табл. 23 Ковкие алюминиевые сплавы — Серии M и C** 

# **Список иллюстраций**

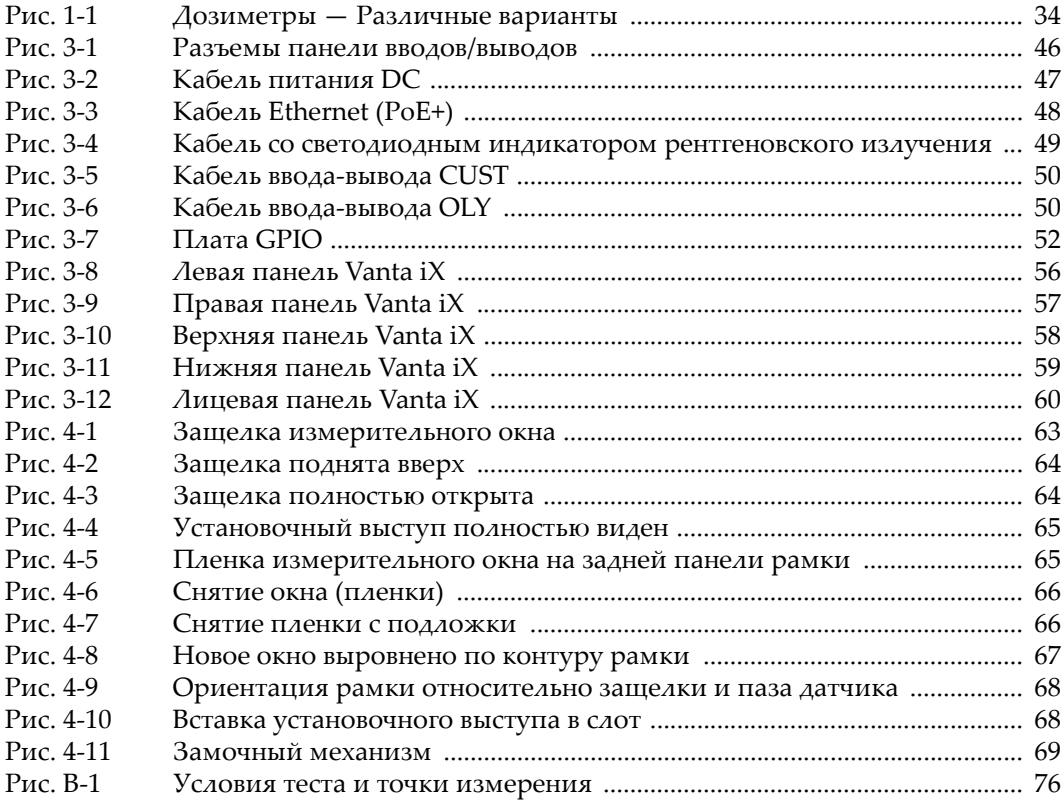

# **Список таблиц**

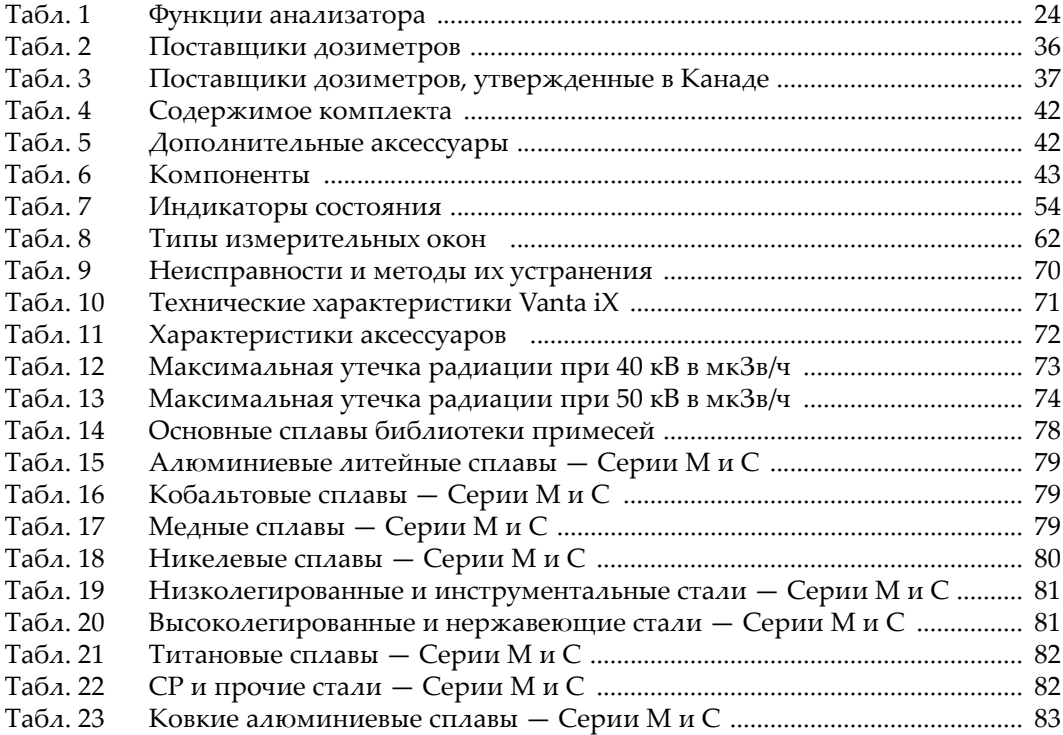